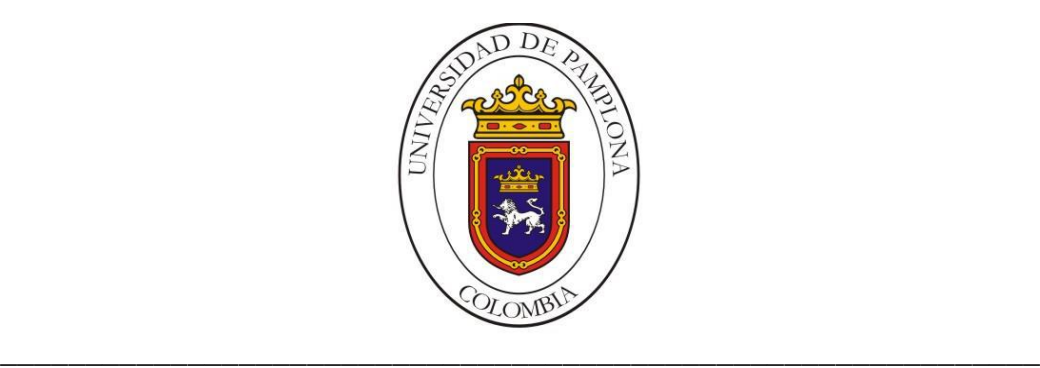

#### **UNIVERSIDAD DE PAMPLONA FACULTAD DE INGENIERÍAS Y ARQUITECTURA DEPARTAMENTO DE INGENIERÍAS, ELÉCTRICA,ELECTRÓNICASISTEMAS Y TELECOMUNICACIONES**

## **PROGRAMA DE INGENIERÍA EN TELECOMUNICACIONES**

## **TRABAJO DE GRADO PRESENTADO COMO REQUISITO PARA OPTAR AL TÍTULO DE INGENIERO EN TELECOMUNICACIONES**

**TEMA: GUÍA PARA IMPLEMENTAR B-LEARNING COMO APOYO EN EL PROCESO DE ENSEÑANZA, CASO DE ESTUDIO: ASIGNATURA LEGISLACIÓN EN TELECOMUNICACIONES DE LA UNIVERSIDAD DE PAMPLONA**

> **Autor: HAROLD ALFONSO FIGUEROA VENCE**

**VILLA DEL ROSARIO - COLOMBIA JUNIO de 2016**

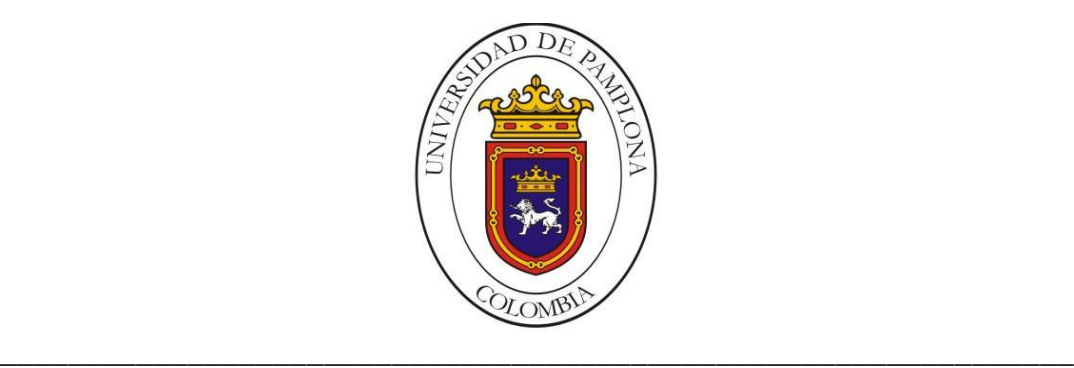

#### **UNIVERSIDAD DE PAMPLONA FACULTAD DE INGENIERÍAS Y ARQUITECTURA DEPARTAMENTO DE INGENIERÍAS, ELÉCTRICA,ELECTRÓNICASISTEMAS Y TELECOMUNICACIONES**

### **PROGRAMA DE INGENIERÍA EN TELECOMUNICACIONES**

**TRABAJO DE GRADO PRESENTADO COMO REQUISITO PARA OPTAR AL TÍTULO DE INGENIERO EN TELECOMUNICACIONES**

**TEMA: GUÍA PARA IMPLEMENTAR B-LEARNING COMO APOYO EN EL PROCESO DE ENSEÑANZA CASO DE ESTUDIO: ASIGNATURA LEGISLACIÓN EN TELECOMUNICACIONES DE LA UNIVERSIDAD DE PAMPLONA**

> **Autor: HAROLD ALFONSO FIGUEROA VENCE**

> **Director: ANDERSON SMITH FLÓREZ FUENTES Ing. de sistemas**

**VILLA DEL ROSARIO - COLOMBIA JUNIO de 2016**

#### **UNIVERSIDAD DE PAMPLONA FACULTAD DE INGENIERÍAS Y ARQUITECTURA DEPARTAMENTO DE INGENIERÍAS, ELÉCTRICA,ELECTRÓNICASISTEMAS Y TELECOMUNICACIONES**

#### **PROGRAMA DE INGENIERÍA EN TELECOMUNICACIONES**

### **TRABAJO DE GRADO PRESENTADO COMO REQUISITO PARA OPTAR AL TÍTULO DE INGENIERO EN TELECOMUNICACIONES**

**TEMA:**

**GUÍA PARA IMPLEMENTAR B-LEARNING COMO APOYO EN EL PROCESO DE ENSEÑANZA CASO DE ESTUDIO: ASIGNATURA LEGISLACIÓN EN TELECOMUNICACIONES DE LA UNIVERSIDAD DE PAMPLONA**

> **FECHA DE INICIO DEL TRABAJO: 22 DE FEBRERO DE 2016 FECHA DE TERMINACIÓN DEL TRABAJO: 24 DE JUNIO DE 2016**

**NOMBRES DE AUTORIZACIÓN PARA LA SUSTENTACIÓN**

**HAROLD ALFONSO FIGUEROA VENCE**

**AUTOR**

**Ing. ANDERSON SMITH FLÓREZ F. Ing. ANGELO JOSEPH SOTO V. DIRECTOR JURADO**

**Esp. ADRIANA VILLAMIZAR P. JURADO**

**VILLA DEL ROSARIO, NORTE DE SANTANDER, COLOMBIA JUNIO DE 2016**

Dedico este trabajo a Dios, a mis padres, que gracias a su apoyo incondicional me brindan la oportunidad de alcanzar mis metas. Gracias a ellos por hacer de mí una persona educada.

A mi mujer y mi hijo a quienes amo incondicionalmente.

### **AGRADECIMIENTOS**

Agradezco a Dios por permitirme lograr esta meta en mi vida, que a pesar de las adversidades y los problemas que se me presentaron en el transcurso de mi carrera, siempre me mantuvo con la voluntad de seguir adelante, manteniéndome con la frente en alto para llegar a cumplir mis objetivos que en el inicio de todo esto me planteé.

Agradecerles a mis padres Elda Matilde vence y Marcos de Jesús Figueroa, por su apoyo desde que inicie mis estudios universitarios. Los cuales siempre se mantuvieron ahí a mi lado brindándome sus consejos para no decaer en los momentos que a veces creía no poder seguir, gracias a mi padre por enseñarme el valor de la responsabilidad y hacerme una persona de bien, que gracias por su constante esfuerzo por lograr que yo sea un profesional, hoy puedo decir que ese esfuerzo dio frutos.

A mi madre Elda Matilde vence por su paciencia y apoyo que me brindo siempre a pesar de mis errores se mantuvo siempre guiándome hacia mi objetivo, logrando que hoy este culminando esta etapa de mi vida.

# **CONTENIDO**

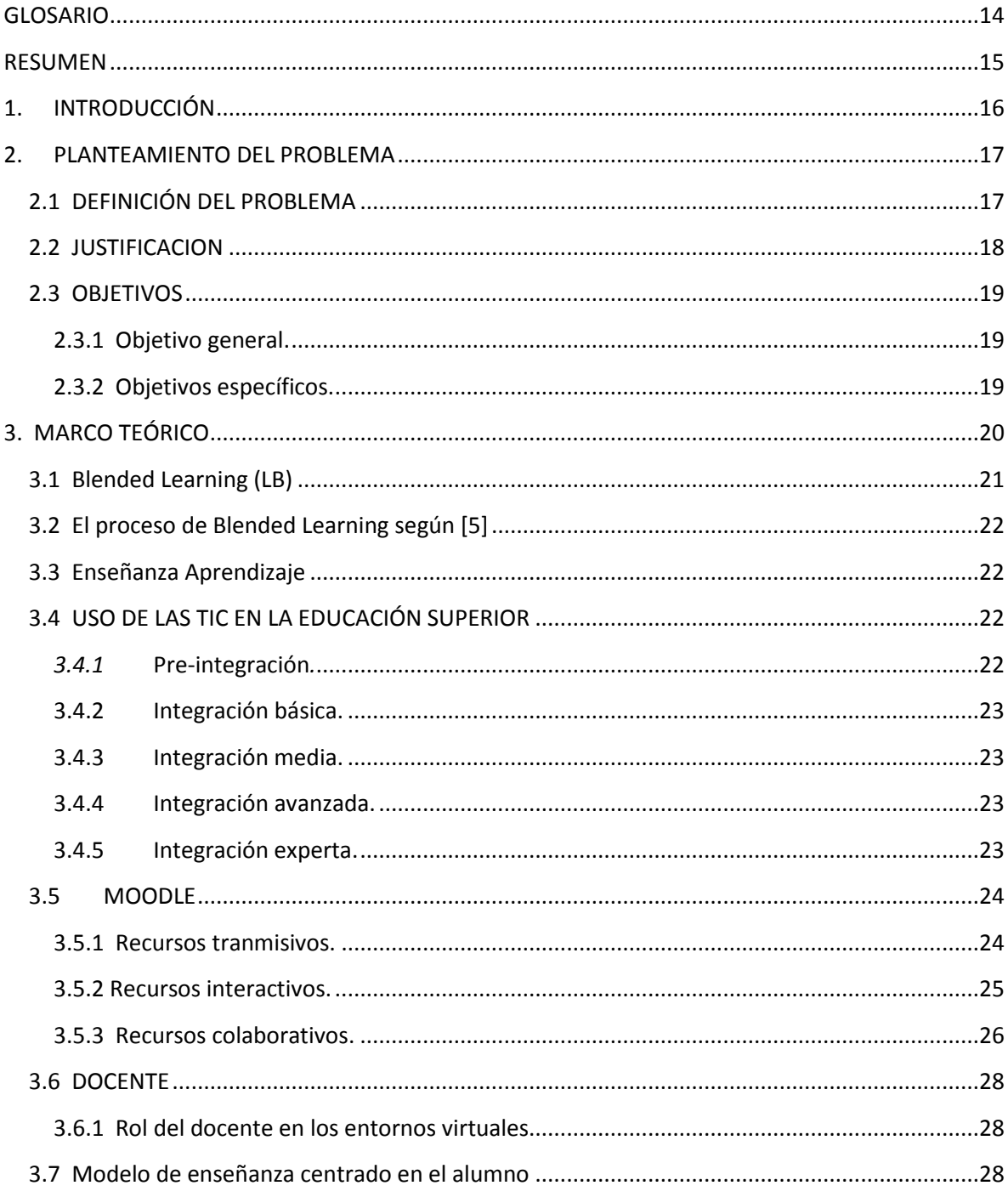

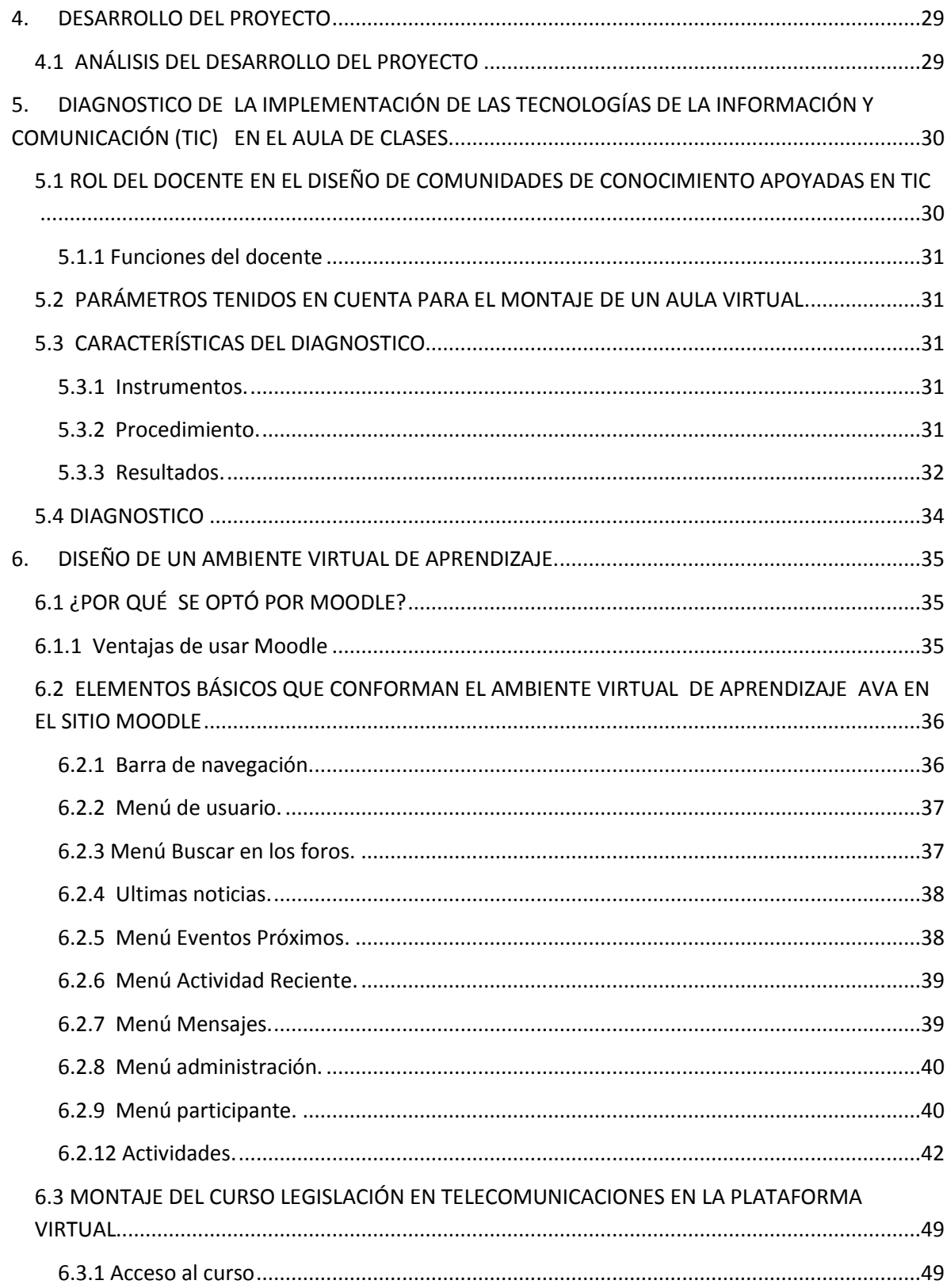

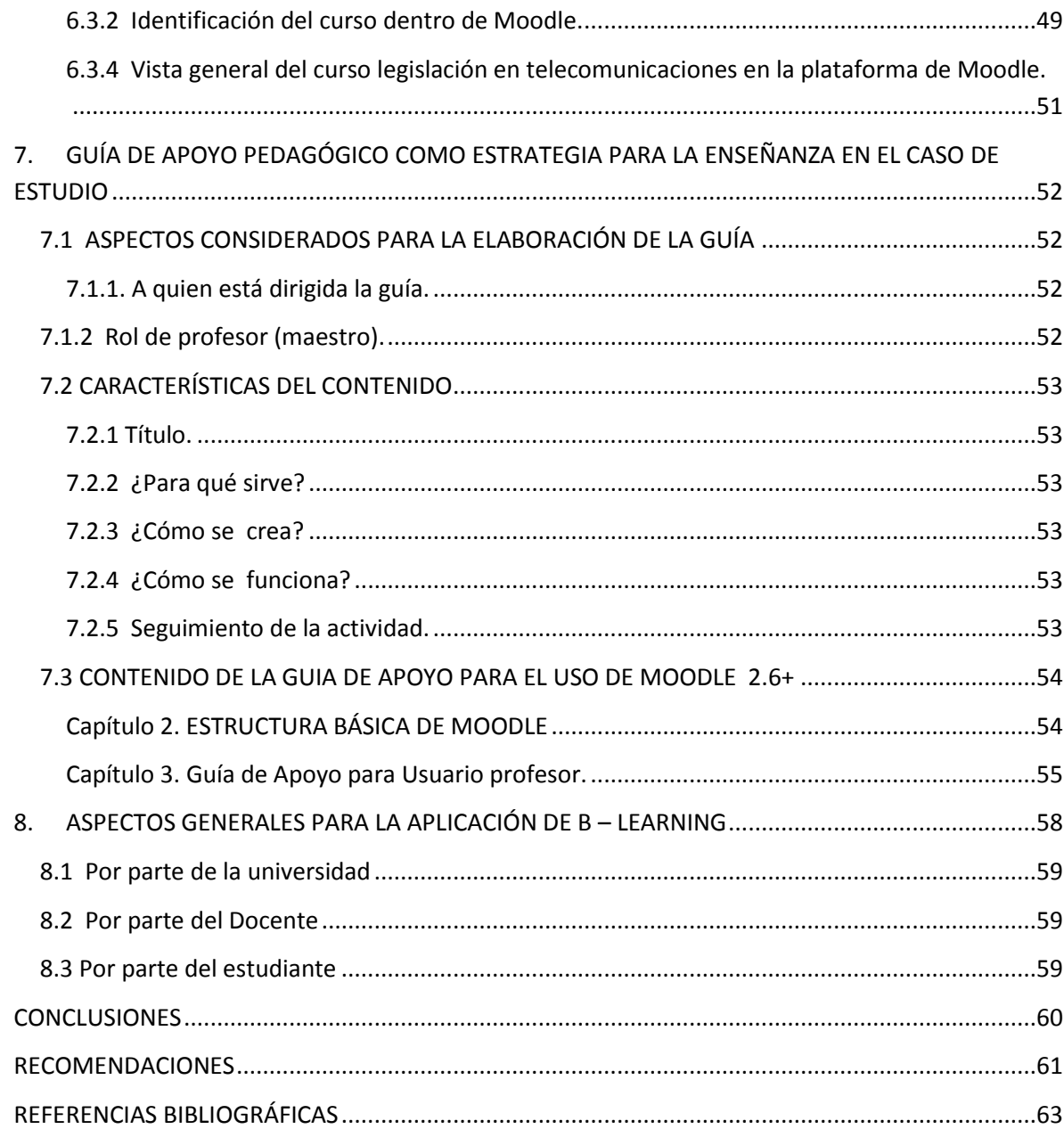

# **LISTA DE ILUSTRACIONES**

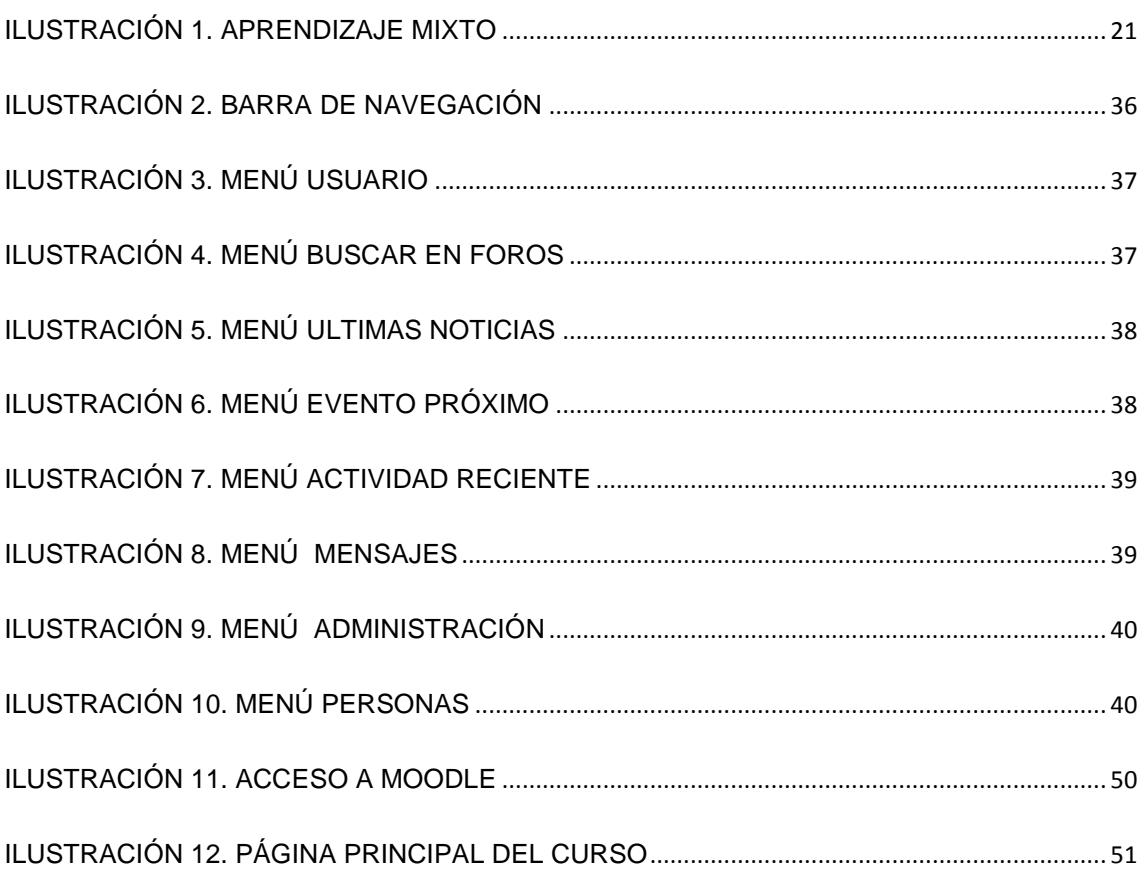

# **LISTA DE TABLAS**

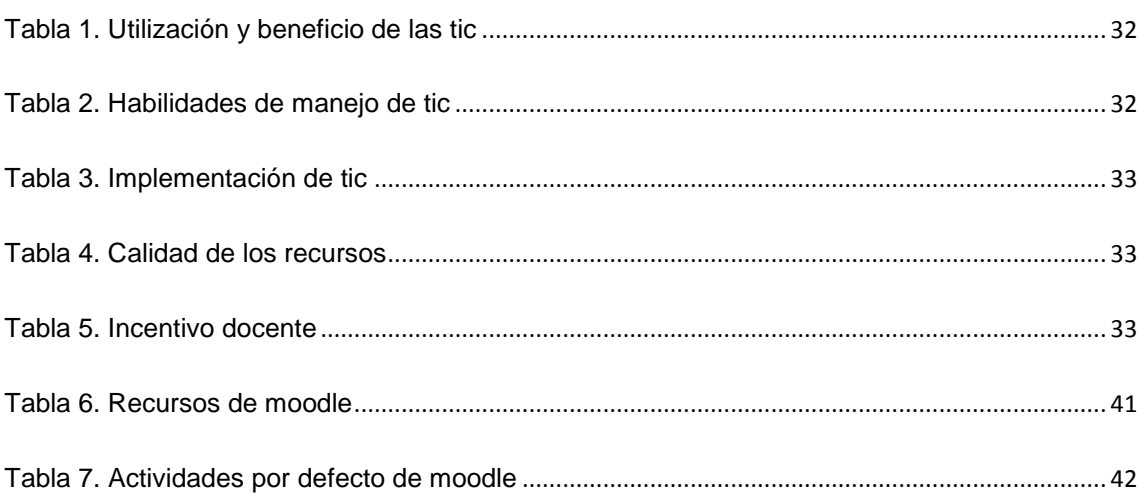

### **GLOSARIO**

<span id="page-10-0"></span>**APRENDIZAJE**: adquisición del conocimiento acerca de un tema por medio del estudio, ejercicio o la experiencia, conocimiento que permite a quien lo adquiere desarrollar habilidades en el campo de estudio.

**B-LEARNING**: diseño docente apoyado en el uso de herramientas tecnológicas en donde se combina tecnología de uso presencial y virtual con el objetivo de mejorar el proceso de aprendizaje.

**ENSEÑANZA**: conocimiento que conlleva al proceso de aprendizaje.

**IMPLEMENTACION**: es el acto de realizar en algo palpable resultado de un diseño.

**MOODLE**: técnicamente, Moodle es un Entornos de Aprendizaje Virtuales (VLE, Virtual Learning Manage-ments), un subgrupo de los Gestores de Contenidos (CMS, Content Management Systems). Es un paquete de software para la creación de cursos y sitios Web basados en Internet.

**SOFTWARE**: programa informáticos que pueden ser ejecutados en equipo con capacidad de procesamiento.

**TIC**: tecnologías de la Información y Comunicación termino que hace referencia al conjunto de técnicas usadas para el procesamiento, tratamiento, almacenamiento y transmisión de la información.

### **RESUMEN**

<span id="page-11-0"></span>Se establecieron lineamientos que se requieren para mezclar un curso presencial con herramientas tecnológicas que le permitan donde se mencionan cualidades que debe tener el docente al docente para enseñar haciendo uso de un ambiente virtual de aprendizaje

Se montó el curso legislación en telecomunicaciones de la universidad de pamplona en la plataforma Moodle desarrollando cada uno de los temas propuestos en la unidad I del contenido programático de la asignatura.

Se creó una guía de apoyo para el uso del docente en la plataforma virtual Moodle en la Modalidad B-Learning de la universidad de pamplona donde se explica cada una de las herramientas que conforma el curso, tales como los bloques que componen la página principal, así como los recursos y actividades que le permiten a el profesor estructurar el contenido a el cual tendrán acceso los estudiantes que se encuentren matriculados en el curso.

La guía explica de forma clara los pasos a seguir desde que el usuario ingresa a la plataforma, realiza la matrícula de las estudiantes, realiza la configuración básica del curso, hasta el uso de cada uno de los recursos y actividades, detallando la forma de acceder, el uso y la funcionalidad del recurso, actividad o herramienta disponible en la plataforma.

La cantidad de herramientas que conforman un curso depende de la versión de Moodle en la cual se esté trabajando, o la configuración que el administrador del sitio haya programado, o del rol asignado al usuario para trabajar.

En este caso la versión de Moodle con la cual se trabajo fue 2.6+

#### **Palabras claves**

Guía, Moodle, plataforma, virtual, B-Learning, Usuario

# **1. INTRODUCCIÓN**

<span id="page-12-0"></span>La importancia del modelo *Blended-Learning.* Permite un aprendizaje mezclando la enseñanza–aprendizaje presencial con la enseñanza-aprendizaje-virtual. Lo cual es posible gracias a herramientas tecnológicas como la computadora, software educativo e internet. Donde el docente se encarga del diseño de la clase y del contenido, combinando los aspectos mencionados.

Este trabajo nace con la necesidad de incorporar avances tecnológicos producidos por las tecnologías de la información y comunicación (TIC) en el proceso de enseñanza. Abriendo las puertas para la inclusión de El modelo **B-Learning** como una alternativa para mejorar los recursos del docente dentro y fuera del aula de clases permitiéndole al estudiante tomar control del conocimiento y gestionar de forma positiva su propio aprendizaje.

El trabajo tiene la finalidad de enseñarle al docente el manejo de un aula virtual de aprendizaje En la plataforma virtual Moodle de la universidad de pamplona a través de una guía donde se detallan los posos a seguir para acceder al curso, configurarlo y hacer uso de cada recurso o actividad disponible en Moodle.

## **2. PLANTEAMIENTO DEL PROBLEMA**

## <span id="page-13-1"></span><span id="page-13-0"></span>**2.1 DEFINICIÓN DEL PROBLEMA**

Una de las problemáticas de la universidad de pamplona es que no cuenta con profesores de tiempo completo disponibles para asesorar a los alumnos a todas horas. Por tal razón Las plataformas de aprendizaje virtual le permiten al maestro y al estudiante tener un espacio para resolver dudas, generar conocimiento y facilitar el aprendizaje al estudiante.

La Universidad de Pamplona impulsa y desarrollar nuevas modalidades de enseñanza alternas como la modalidad B-Learning, con lo que busca poner al alcance de los docentes y estudiantes recursos tecnológicos que les permitan tener acceso en cualquier lugar ya sea dentro o fuera del aula de clases a la información y el conocimiento referente a los cursos que se imparten.

### <span id="page-14-0"></span>**2.2 JUSTIFICACION**

La universidad de pamplona cuenta con diferentes entornos virtuales de aprendizaje (EVA) lo cual permite que los docentes puedan trabajar con diferentes modalidades de enseñanza, con la finalidad de fomentar experiencias innovadoras apoyándose en el uso de herramientas (TIC) se pretende Promover un aprendizaje autónomo a través de B-Learning lo que permite:

Acceder a la información y el conocimiento de cada asignatura de forma personalizada facilitando el aprendizaje.

- a) Integración de clases presenciales y virtuales como complemento de actividades propuestas en las asignaturas en estudio.
- b) Brindarle al estudiante la posibilidad de tomar control y gestión de su propio aprendizaje.
- c) Establecer un canal de interacción entre profesores y estudiantes.
- d) El profesor, por tanto, puede evaluar su enseñanza a través del aprovechamiento de las posibilidades que ofrecen las TIC.

Por tal razón, es importante que el docente visualice de forma clara el potencial que posee cada uno de los recursos tecnológicos disponibles. De esta forma, estas herramientas apoyan a su vez la innovación en aspectos como el trabajo en equipo, a través de tareas colaborativas propias de la labor del docente, lo cual incentiva el desarrollo de la creatividad y el aprendizaje de una forma eficiente. La implementación de un aula virtual de aprendizaje permite a los entes involucrados generar competencias con la finalidad de agilizar y producir una retroalimentación en el proceso de enseñanza aprendizaje, lo cual contribuye a la calidad de la enseñanza.

### <span id="page-15-0"></span>**2.3 OBJETIVOS**

### <span id="page-15-1"></span>**2.3.1 Objetivo general.**

Guía para implementar B-Learning como apoyo en el proceso de enseñanza caso de estudio: asignatura legislación en Telecomunicaciones de la Universidad de Pamplona

### <span id="page-15-2"></span>**2.3.2 Objetivos específicos.**

- Diagnosticar la implementación de las tecnologías de la información y comunicación (TIC) en el aula de clases.
- Diseño de un ambiente virtual de aprendizaje.
- Construir una guía de apoyo al proceso de enseñanza.
- Validar la guía B-Learning de apoyo en el proceso de enseñanza.

# **3. MARCO TEÓRICO**

<span id="page-16-0"></span>El enfoque de este trabajo es la incorporación de Blended-Learning en el aula de clases este término hace referencia a la combinación de herramientas tecnológicas para optimizar el proceso de enseñanza y aprendizaje presencial dentro del aula de clases y virtual fuera del aula a través de la interacción del estudiante con las herramientas TIC Y sus compañeros de estudio, con el objetivo de auto-gestionar el aprendizaje por parte del estudiante.

La inserción y uso de TIC ha dejado de ser exclusiva de las instituciones educativas ha a ser una necesidad básica para el desarrollo de la sociedad. La incorporación de las TIC en la sociedad y en especial en el ámbito de la educación ha ido adquiriendo una reciente importancia y ha ido evolucionando a lo largo de estos últimos años, tanto que la utilización de estas tecnologías en el aula pasará de ser una posibilidad a erigirse como una necesidad y como una

herramienta de trabajo básica para el profesorado y el alumnado.[1]

Ventajas pedagógicas y didácticas de la incorporación de TIC según MinEducacion[2]

En contraste con la educación tradicional, las opciones pedagógicas y didácticas apoyadas en las nuevas Tecnologías de la información y la comunicación (TIC) ofrecen las siguientes ventajas:

- 1. Más centradas en los intereses y posibilidades del alumno.
- 2. Pueden estimular más el pensamiento crítico.
- 3. Utilizan múltiples medios para presentar información.
- 4. Ofrecen condiciones adecuadas para el aprendizaje cooperativo.
- 5. Permiten que el maestro privilegie su rol como facilitador de aprendizaje.
- 6. Hacen del alumno un aprendiz más activo.
- 7. Estimulan y ofrecen condiciones para el aprendizaje exploratorio.
- 8. Fomentan un estilo de aprendizaje más libre y autónomo.

Para lograr la integración de las TIC en el aula de clases acarrea cambios de orden cognitivo, metodológico y actitudinal por parte de los educadores para transformar los encuentros presenciales magistrales por recursos digitales, de tal manera que el encuentro entre el docente y los estudiantes sea mucho más activo a través de preguntas y prácticas concretas de aula que le permitan al educando poner en juego lo que aprendió y asimiló en el ambiente virtual de aprendizaje.

Es de vital importancia que el docente se prepare en aspectos que incluyan el manejo de herramientas tecnológicas ya que es el encardo de promover el uso de TIC a los estudiantes a los cuales imparte clases.

De acuerdo a un estudio realizado por la Organización para la Cooperación y el Desarrollos Económicos [3]. Las principales ventajas educativas que ofrecen las nuevas tecnologías.

- **–** Independencia en tiempo y en espacio: aprender en cualquier sitio y momento.
- **–** Acceso de todos a la educación.
- **–** Acceso a través de Internet a recursos y servicios educativos en permanente crecimiento.
- **–** Potencial para un aprendizaje basado en tareas utilizando software rápido de búsquedas y recuperación, o para el trabajo de investigación.
- **–** Formación bajo demanda.
- **–** Enseñanza / aprendizaje a distancia mediante las TIC.

### <span id="page-17-0"></span>**3.1 Blended Learning (LB)**

Es aquel diseño docente en donde la tecnología de uso presencial (Físico) y no presencial (Virtual) se combinan con el objetivo de optimizar el proceso de aprendizaje, en donde el docente cumple el rol de diseñador.[4]

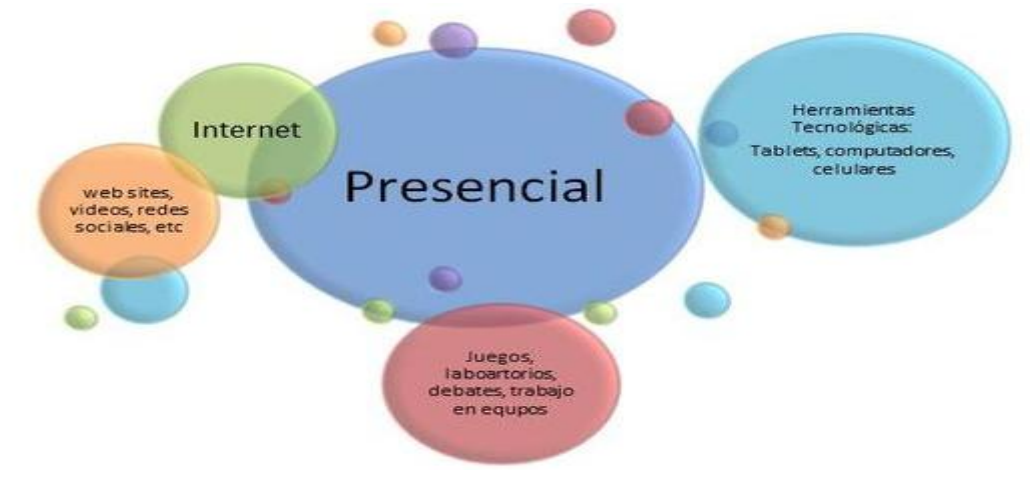

Ilustración 1. Aprendizaje mixto

Fuente: [14]

## <span id="page-18-0"></span>**3.2 El proceso de Blended Learning según[5]**

Para entender los problemas de la gestión de los programas mixtos, es importante entender un poco sobre el proceso de construcción de un programa de mezclado. Hay tres pasos principales:

1. Definición de la estrategia del programa, plan de aprendizaje, y componente

- 2. La construcción de los propios componentes de contenido.
- 3. Puesta en marcha, la entrega y la gestión del programa.

## <span id="page-18-1"></span>**3.3 Enseñanza Aprendizaje**

**L**a enseñanza no puede entenderse más que en relación al aprendizaje; y esta realidad relaciona no sólo a los procesos vinculados a enseñar, sino también a aquellos vinculados a aprender.

El aprendizaje surgido de la conjunción, del intercambio de la actuación de profesor y alumno en un contexto determinado y con unos medios y estrategias concretas constituye el inicio de la investigación a realizar.[6].

# <span id="page-18-2"></span>**3.4 USO DE LAS TIC EN LA EDUCACIÓN SUPERIOR**

El desarrollo tecnológico de las últimas dos décadas del siglo, produjo desajustes importantes al interior de las instituciones de educación superior, impidiendo relacionarse activamente con la producción de conocimientos y con los constantes cambios sociales, ya que la velocidad con la que se presentaron las nuevas tecnologías, sobrepasó en mucho la capacidad de asimilación y adaptación de las universidades.

## <span id="page-18-3"></span>*3.4.1* **Pre-integración***.*

Donde ocurre un uso básico de las TIC como herramientas para adquirir y organizar la información, pero no hay todavía un sentido pedagógico en su empleo; básicamente se orientan a hacer más eficiente la productividad profesional del docente. [7]

### <span id="page-19-0"></span>**3.4.2 Integración básica.**

Cuando el docente decide apoyarse en las tecnologías para proporcionar información a sus estudiantes, pero sucede que es él mismo quien controla el equipo, los usos básicos inciden en apoyos al exponer empleando diapositivas, multimedia, videos, simulaciones. El papel del alumno es más bien receptivo, lo que se busca es una "mente informada". [7]

### <span id="page-19-1"></span>**3.4.3 Integración media.**

Las TIC surgen como apoyo técnico para la elaboración de los trabajos que los alumnos ya venían haciendo; por ello se enfatiza el uso de una serie de recursos

(Procesador de textos, hoja de cálculo, diapositivas para presentaciones) y de medios electrónicos de consulta. Subyace la metáfora de una "mente auxiliada" [7].

## <span id="page-19-2"></span>**3.4.4 Integración avanzada.**

Se trabaja mediante proyectos, actividades o unidades didácticas que emplean las TIC para el logro de aprendizajes vinculados a los contenidos del currículo y se establecen objetivos educativos referidos a la promoción de habilidades cognitivas y del pensamiento. Los alumnos participan activamente en dichas actividades; subyace la metáfora de la "mente amplificada". Los docentes no sólo conocen una variedad de aplicaciones y herramientas tecnológicas específicas, sino que tienen la capacidad de generar propuestas didácticas, flexibles, situadas en contexto, basadas en el aprendizaje por problemas y proyectos. [7]

### <span id="page-19-3"></span>**3.4.5 Integración experta.**

Los estudiantes interactúan y toman decisiones en ambientes de aprendizaje constructivistas enriquecidos por TIC. Se tiene como meta promover la actividad constructiva conjunta en comunidades de práctica. Subyace una metáfora educativa de orientación sociocultural, que propugna por el fomento de la "mente distribuida". En este caso, los docentes deben tener la capacidad de diseñar comunidades de conocimiento soportadas en las TIC, tendientes a la innovación pedagógica y al fomento del desarrollo del aprendizaje complejo y las habilidades de los estudiantes. [7]

### <span id="page-20-0"></span>**3.5MOODLE**

Técnicamente, Moodle es un Entornos de Aprendizaje Virtuales (VLE, Virtual Learning Manage-ments), un subgrupo de los Gestores de Contenidos (CMS, Content Management Systems). Es un paquete de software para la creación de cursos y sitios Web basados en Internet, o sea, una aplicación para crear y gestionar plataformas educativas, es decir, espacios donde un centro educativo, institución o empresa, gestiona recursos educativos proporcionados por unos docentes y organiza el acceso a esos recursos por los estudiantes, y Además permite la comunicación entre todos los implicados (alumnado y profesorado). [4]

En Moodle encontramos los recursos divididos en categorías según [8] Recursos Transmisivos, Recursos Interactivos y Recursos Colaborativos.

### <span id="page-20-1"></span>**3.5.1 Recursos Transmisivos.**

Se refiere a todos los módulos, recursos, actividades en Moodle que tienen como función principal transmitir información.

### **3.5.1.1 Página de texto.**

Texto simple escrito directamente desde el editor de texto del ambiente virtual de aprendizaje de la autoría del editor del curso o es referenciando si el argumento no es otro autor.

### **3.5.1.2 Página Web (HTML).**

Texto HTML (que puede introducirse usando el editor HTML).

### **3.5.1.3 Enlace a archivo o Web.**

Es un enlace a una URL. Un archivo disponible en el servidor para su descarga o una página Web externa.

### **3.5.1.4 Directorio.**

Acceso a una carpeta en el servidor Web del EVA.

### **3.5.1.5 Etiqueta.**

Breve fragmento de texto.

### **3.5.1.6 Libro.**

Está pensado específicamente para contener recursos textuales a modo de libro de texto.

### <span id="page-21-0"></span>**3.5.2 Recursos interactivos.**

Estos recursos se centran más en el alumno, quien tiene que tomar el control la de navegación sobre los contenidos.

### **3.5.2.1 Lecciones.**

Una lección se compone de una serie de páginas o textos que el alumno ha de recorrer. Lo más habitual es que se configure para que al final de cada página se plantee una pregunta para comprobar de alguna manera que el alumno lo ha leído y/o comprendido. Según la opción que escoja el alumno para esa pregunta, el propio recurso le permitirá avanzar en el recorrido, le obligará a retroceder, le situará ante una bifurcación.

### **3.5.2.2 Cuestionarios.**

Permite construir listas de preguntas con diferentes tipos de respuesta que, con la ventaja de la retroalimentación inmediata al alumno.

## **3.5.2.3** *SCORM.*

(Sharable Content Object Reference Model, Modelo de Referencia para Objetos de Contenido Compartibles) representa un intento de definir un formato estándar en el que encapsular objetos de aprendizaje, pequeños componentes didácticos que pueden reutilizarse en varios cursos y compartirse entre asignaturas si es necesario. Moodle puede importar paquetes SCORM. Estos quedarán insertados como un contenido o actividad más del curso.

### **3.5.2.4 Glosario.**

Un glosario es una información estructurada en "conceptos" y "explicaciones", a modo de diccionario o enciclopedia.

### **3.5.2.5 Tareas.**

Una Tarea es cualquier trabajo, labor o actividad que asignamos a los estudiantes y que no está cubierta por otro módulo de Moodle**.** Típicamente los alumnos han de devolver un documento.

### <span id="page-22-0"></span>**3.5.3 Recursos colaborativos.**

Recursos altamente orientados a la interacción y el intercambio de ideas y materiales tanto entre el profesor y los alumnos

### **3.5.3.1 Foros.**

Son un medio ideal para publicar pequeños mensajes y mantener discusiones públicas sobre la información u opiniones allí vertidas.

#### **3.5.3.2 Taller.**

El Taller es una actividad para el trabajo en grupo con un gran número de opciones. Permite a los participantes diversas formas de evaluar los proyectos de los demás, así como proyectos-prototipo. También coordina la recopilación y distribución de esas evaluaciones de varias formas.

#### **3.5.3.3 Wikis***.*

Es un tipo especial de página Web, con la característica fundamental de que es modificable por los usuarios.

Una página Web normal es un recurso de sólo-lectura, no podemos acceder al texto de una página y cambiarlo o añadir contenidos.

Una página wiki si es accesible en modo de edición para usuarios externos. Eso permite que un sitio web crezca y se mantenga actualizado por una comunidad de autores: todos sus usuarios. No depende de una persona, así que, en general, el trabajo irá mucho más rápido.

### **3.5.3.4 Herramientas de comunicación.**

Uno de los propósitos principales de la plataforma Moodle consiste en facilitar y enriquecer la interacción entre todos los miembros de la comunidad (estudiantes entre sí, profesores entre sí y entre alumnos y profesores). Por ello las herramientas de comunicación son básicas.

- **Correo Electrónico.** Es absolutamente necesario disponer de una cuenta de correo electrónico para utilizar Moodle. La comunicación con los alumnos se realizará a través de la dirección que ellos introduzcan en su perfil personal. Si quieren mantenerse al día de las novedades del curso deben actualizar esa dirección cada vez que cambien de cuenta de correo.
- **Chats.** Permite mantener conversaciones en tiempo real con otros usuarios, sean profesores o alumnos. La comunicación a través del chat es multibanda (muchos usuarios pueden participar a la vez) y síncrona, en tiempo real. Cuando los cursos son fundamentalmente "a distancia" con pocos o ningún encuentro real entre los participantes, esta herramienta tiene una utilidad mayor, que cuando se utiliza Moodle como complemento a la enseñanza presencial.
- **Mensajes.** Esta herramienta constituye un sistema de mensajería interna. Permite intercambiar mensajes entre los usuarios sin necesidad de utilizar el correo electrónico. La principal característica de los Mensajes es que es un sistema enteramente Web que no usa ni necesita una dirección de correo electrónico ni un cliente de correo, tan sólo el navegador.
- **Consultas.** Permite realizar encuestas rápidas y simples entre los miembros (estudiantes y profesores) de la asignatura. Es un modo de pulsar la opinión en un tema muy concreto, o de realizar una votación rápida. Por ejemplo, sondear mediante votación dos posibles fechas para un examen, o decidir el tema para un debate. No es una actividad evaluable.
- **Encuestas.** Proporciona una serie de instrumentos de encuesta predefinidos que son útiles para la evaluación y comprensión de su clase. Se trata de encuestas formalizadas y estándar, con una serie cerrada de preguntas y opciones. Con este módulo no se pueden realizar encuestas de contenido arbitrario entre los estudiantes. Su propósito es evaluar el proceso de enseñanza.

### <span id="page-24-0"></span>**3.6 DOCENTE**

El verdadero agente de la innovación es el docente, que es quien activa y configura el potencial formativo que encierran las tecnologías. De allí la importancia de diseñar políticas institucionales de capacitación e incentivo destinadas a los maestros y profesores, de tal forma que puedan integrar dichas tecnologías en sus prácticas de modo significativo. [9]

### <span id="page-24-1"></span>**3.6.1 Rol del docente en los entornos virtuales**

El papel que el docente juega en el modelo Blended-Learning es facilitar herramientas TIC, orientar, guiar, el proceso para la auto-gestión del aprendizaje por parte del alumno**.**

En un modelo de enseñanza-aprendizaje centrado en el aprendizaje del alumno, el papel del profesor es ante todo, facilitar el aprendizaje, es decir de diseñar situaciones para que los alumnos aprendan y orientarlos en la realización de las actividades que dichas situaciones suponen, de tal modo que puedan alcanzar los objetivos previstos. De este modo supera el rol tradicional de transmisor de información, y se convierte en creador de oportunidades de aprendizaje. Como facilitador del aprendizaje el docente es el encargado de seleccionar y organizar los contenidos que se enseñarán a través del entorno, enunciar objetivos de aprendizaje en relación con ellos, definir las actividades virtuales que ser propondrán a los alumnos, elegir la o las herramientas del entorno virtual que se utilizarán, seleccionar y/o crear los materiales digitales que se emplearán como recursos didácticos, fijar tiempos de trabajo y establecer estrategias e instrumentos de evaluación.[10]

## <span id="page-24-2"></span>**3.7 Modelo de enseñanza centrado en el alumno**

En este modelo el centro del proceso educativo son las actividades que tiene que desarrollar el alumno para apropiarse del conocimiento. Esto se debe a que el aprendizaje es concebido como un proceso activo e interactivo, que demanda la puesta en marcha por parte de los alumnos de habilidades de pensamiento de nivel superior en relación con el tema abordado (por ejemplo, analizar, sintetizar, conceptualizar, relacionar, interpretar, generalizar, clasificar, etc.), y también de mecanismos de interacción social con otros, tanto el docente como los propios pares.[10]

## **4. DESARROLLO DEL PROYECTO**

<span id="page-25-0"></span>Se montó el curso legislación en telecomunicaciones de la universidad de pamplona en la plataforma virtual de aprendizaje Moodle. Y se elaboró una guía para el uso de Moodle enfocado en el usuario profesor para la versión 2.6+.

# <span id="page-25-1"></span>**4.1 ANÁLISIS DEL DESARROLLO DEL PROYECTO**

- Se realizó un diagnóstico del estado del tic en el aula de clases de la asignatura en legislación en telecomunicaciones, y se determinó el rol que debe asumir el docente en el diseño de comunidades del conocimiento apoyadas en TIC virtuales.
- Se montó la unidad I de la asignatura legislación en telecomunicaciones en el aula virtual Moodle.
- Se elaboró la guía para el uso de la proforma virtual Moodle enfocada en el usuario profesor.

# <span id="page-26-0"></span>**5. DIAGNOSTICO DE LA IMPLEMENTACIÓN DE LAS TECNOLOGÍAS DE LA INFORMACIÓN Y COMUNICACIÓN (TIC) EN EL AULA DE CLASES.**

La importancia de tener herramientas tecnológicas al alcance y disposición del estudiante en el aula de clases para la gestión del aprendizaje por parte del estudiante ha llevado a las universidades a facilitar herramientas TIC para generar con ello, un espacio donde se dé una constante participación de los estudiantes dentro y fuera del aula de clases con la finalidad de explotar su creatividad, sus ideas innovadoras, y se produzca una constante interacción entre maestros-estudiantes y se incentive su aplicación de forma extendida.

Los docentes por su parte, juegan un papel importante en la utilización de las TIC, teniendo en cuenta que, a la forma tradicional de impartir sus clases, integrarán de forma organizada todas esas estrategias didácticas y herramientas que facilitan la enseñanza; los contenidos educativos entonces serán una forma llamativa para los estudiantes y se logrará construir ambientes propicios que favorezcan el aprendizaje a través del uso de la tecnología. [11]

# <span id="page-26-1"></span>**5.1 ROL DEL DOCENTE EN EL DISEÑO DE COMUNIDADES DE CONOCIMIENTO APOYADAS EN TIC**

Debido a que el rol tradicional del profesor ha sido sobrepasado por los nuevos requerimientos respecto a los esquemas de formación.

Requerimientos que le exigen al docente nuevos conocimientos en el manejo y aprovechamiento de herramientas tecnológicas tales como software, redes de comunicación, herramientas que permitan un aprendizaje colaborativo etc. El docente debe convertirse en un agente de cambio y promotor del uso de las Tic.

El Rol protagónico del docente cambia a ser un mediador en el proceso de enseñanza y aprendizaje donde el estudiante es el gestor de su propio conocimiento en donde el docente se encarga de facilitarle dichas herramientas.

### <span id="page-27-0"></span>**5.1.1 Funciones del docente**

- Guiar, estimular y contribuirle al estudiante en la construcción de su propio aprendizaje.
- Evaluar la enseñanza impartida a partir de la orientación y el seguimiento constante de las actividades propuestas en el curso.
- Aclarar dudas surgidas en el desarrollo de las actividades.

# <span id="page-27-1"></span>**5.2 PARÁMETROS TENIDOS EN CUENTA PARA EL MONTAJE DE UN AULA VIRTUAL.**

- 1. Acceso a la plataforma virtual, lo que represento disponibilidad del curso todos los días y a toda hora.
- 2. Seguridad de la información (autenticación), el acceso al curso solo es accesible para usuarios inscritos.
- 3. Tráfico de información que soporta el curso.
- 4. Versatilidad de la plataforma.
- 5. Interfaz gráfica moderna fácil de usar.
- 6. Calidad y profundidad de los contenidos.

# <span id="page-27-2"></span>**5.3 CARACTERÍSTICAS DEL DIAGNOSTICO**

### <span id="page-27-3"></span>**5.3.1Instrumentos.**

En este estudio, se aplicó una entrevista semiestructurada. Para las encuestas participaron voluntariamente con preguntas cerradas y abiertas (5 estudiantes) que cursaron la asignatura legislación en telecomunicaciones de la universidad de pamplona.

## <span id="page-27-4"></span>**5.3.2 Procedimiento.**

Se elaboró una encuesta con preguntas cerradas (5 preguntas) y una entrevista Semiestructurada a 5 estudiantes que cursaron la asignatura.

Se preguntó acerca de: La utilización y beneficio de las TIC, habilidades en el manejo, recursos disponibles en el aula, estado de las herramientas disponibles, y el incentivo por parte del docente para el uso de TIC.

### <span id="page-28-0"></span>**5.3.3 Resultados.**

Teniendo en cuenta la variedad de datos que arrojaron las entrevistas aplicada a los estudiantes de la asignatura legislación en Telecomunicaciones de la Universidad de Pamplona se presentó los resultados obtenidos después de analizar cada pregunta realizado.

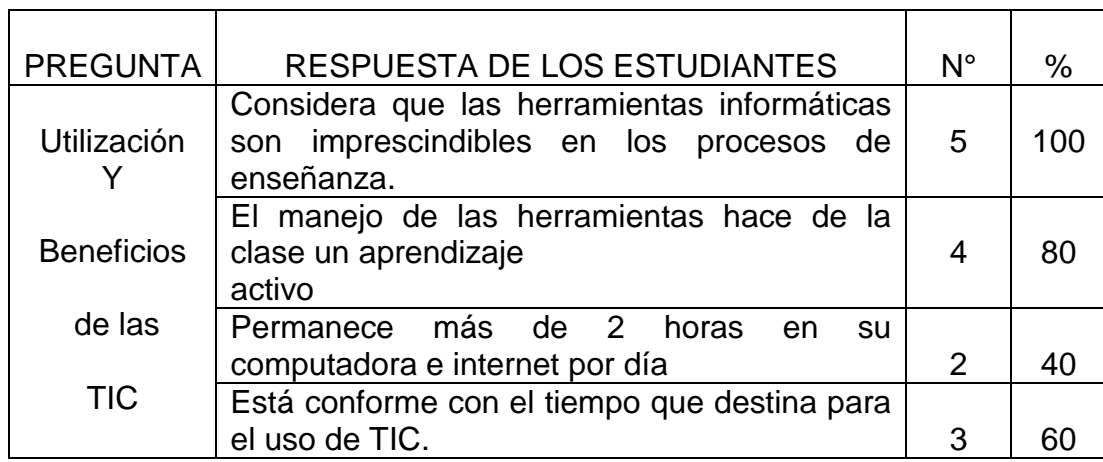

<span id="page-28-1"></span>Tabla 1. Utilización y beneficio de las TIC

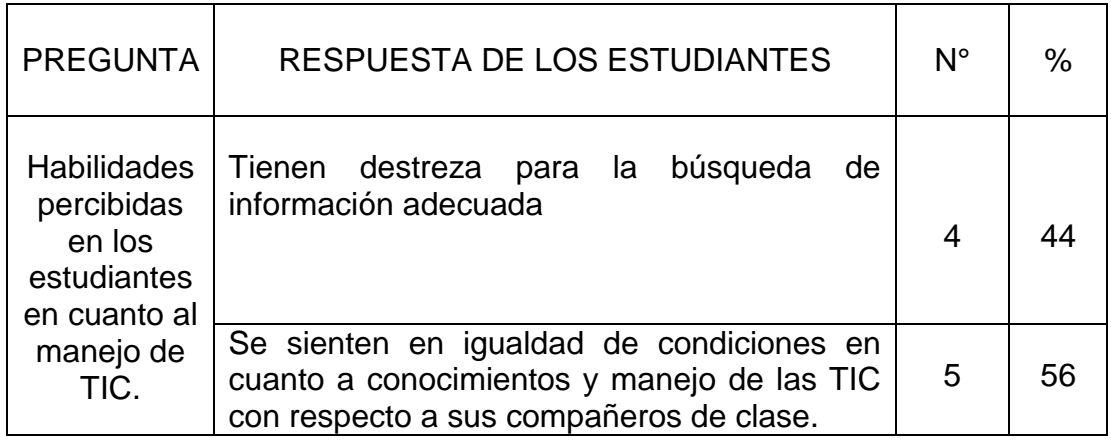

<span id="page-28-2"></span>Tabla 2. Habilidades de manejo de TIC

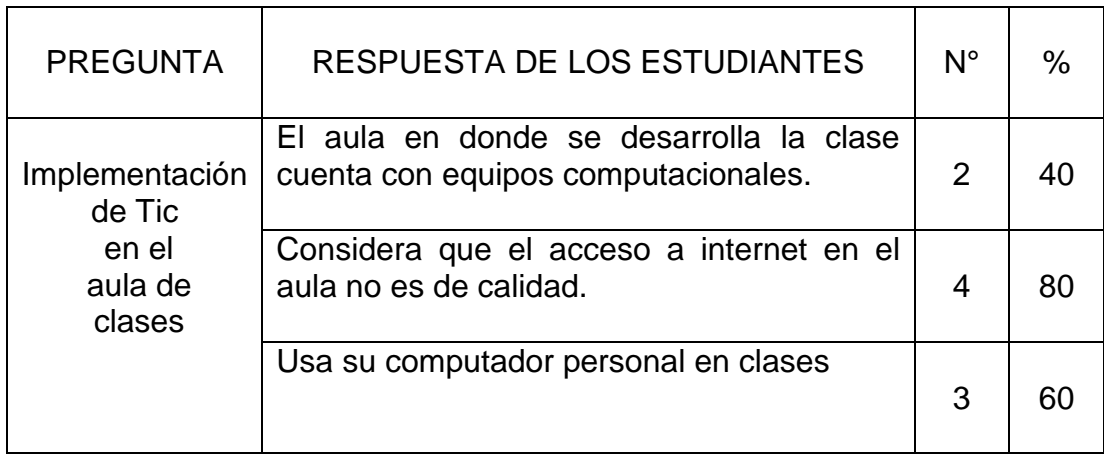

<span id="page-29-0"></span>Tabla 3. Implementación de TIC

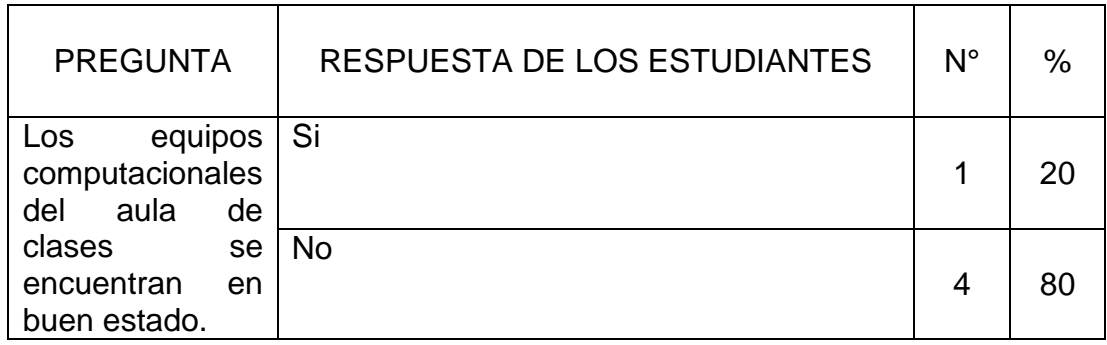

<span id="page-29-1"></span>Tabla 4. Calidad de los recursos

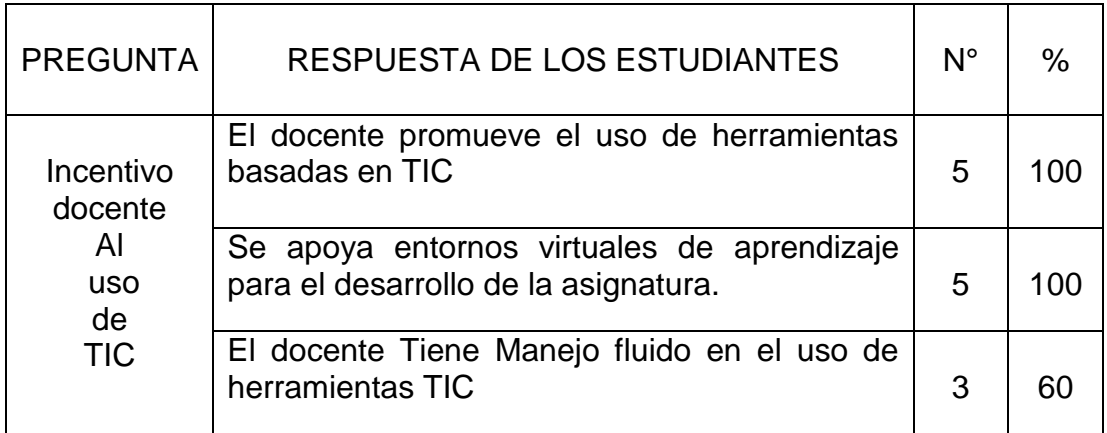

<span id="page-29-2"></span>Tabla 5. Incentivo docente

### <span id="page-30-0"></span>**5.4 DIAGNOSTICO**

Obtenido a partir del análisis de una entrevista semiestructurada, y la encuesta realizada a los estudiantes de la asignatura legislación en telecomunicaciones.

- 1. las herramientas informáticas son imprescindibles en los procesos de enseñanza y permiten un aprendizaje activo.
- 2. El nivel de manejo de herramientas TIC de los estudiantes en la asignatura en cuestión es de buena calidad y presenta alta aceptación.
- 3. La implantación de TIC en el aula de clases es deficiente, debido a que los recursos con los cuales dispone la asignatura. Para el procesamiento "computadores", transmisión y recepción de datos" radios e internet". c computadores obsoletos, e internet con baja velocidad. Lo cual no dificulta el desarrollo de un curso apoyado en TIC.
- 4. El docente promueve el uso de herramientas virtuales.
- 5. El docente hace uso de ambientes virtuales de aprendizaje para soportar la asignatura.
- 7. El docente facilita herramientas que permiten fomentar la colaboración entre compañeros.
- 8. El docente no muestra dificultades para la gestión de actividades dentro del curso.
- 9. El docente hace uso de canales de comunicación estudiante profesor (correos, chat).

## **6. DISEÑO DE UN AMBIENTE VIRTUAL DE APRENDIZAJE.**

<span id="page-31-0"></span>Se implementó el curso legislación en telecomunicaciones haciendo uso de la plataforma virtual de aprendizaje Moodle, software que permite crear y gestionar cursos y sitos web basados en internet alojado en los servidores de la Universidad de Pamplona.

Donde el docente se encarga de gestionar el recurso educativo y organizar el acceso al curso de los estudiantes que lo conforman.

# <span id="page-31-1"></span>**6.1 ¿POR QUÉ SE OPTÓ POR MOODLE?**

La universidad de pamplona implemento la plataforma Moodle para la gestión de cursos virtuales y presenciales permitiendo a los educadores gestionar sus cursos a través de las herramientas tecnológicas que Moodle facilita para la construcción de un aprendizaje activo enfocado en el estudiante.

### <span id="page-31-2"></span>**6.1.1 Ventajas de usar Moodle**

- **Flexible.** Permite crear un gran número de curso donde el docente podrá apoyar un curso presencial, implementar cursos en la modalidad virtual, semipresencial, o usarlo como repositorios de materiales, un espacio colaborativo, y dentro de sus funcionalidades permite establecer canales para tutorías.
- **Usable.** No se necesita ser un experto en el manejo de este software ya que cuenta con una interfaz eficiente e intuitiva para el montaje de un curso, recursos o actividades.
- **Variedad de herramientas para evaluar y tutorizar**. Permite realizar encuestas para recopilar datos de sus alumnos; cuestionarios de opciones múltiples, verdadero/falso, respuestas cortas o tipo ensayo; talleres tanto escritos como que implique subir material digital; entrevistas; wikis. Es decir, cuenta con herramientas para verificar los conocimientos adaptables según sus necesidades ya que, por ejemplo, los cuestionarios pueden tener tiempo de desarrollo, dar retroalimentación instantánea, ser revisado no solo por usted, sino por sus estudiantes.[12]
- **Puede ampliarse.** Si el usuario requiere alguna funcionalidad no presente en la plataforma la podrá añadir a través de plugins (módulos, bloques) que son pequeños software que se instalan dentro de Moodle.
- **Diseño personalizado**. Permite la realización de cambios de apariencia al gusto del usuario.
- **Modificable**. Esta plataforma permite que su código sea de dominio público. Por lo que si necesita hacer cambios personalizados en el software, podrás acceder a él y modificarlo o, incluso, utilizar adaptaciones de otros usuarios.
- **Diseño** *responsive***.** El sitio Moodle se adapta a cualquier tamaño de pantalla donde el ancho del contenido se adapta al ancho de la pantalla sin importar si es un pc, un Smartphone o Tablet.

# <span id="page-32-0"></span>**6.2 ELEMENTOS BÁSICOS QUE CONFORMAN EL AMBIENTE VIRTUAL DE APRENDIZAJE AVA EN EL SITIO MOODLE**

### <span id="page-32-1"></span>**6.2.1 Barra de navegación.**

Dentro de un curso Moodle muestra en orden ascendente el recorrido hecho en el sito con abreviaturas tales como: M, F, 1, U… y por último muestra el nombre del lugar en el que nos encontramos de momento.

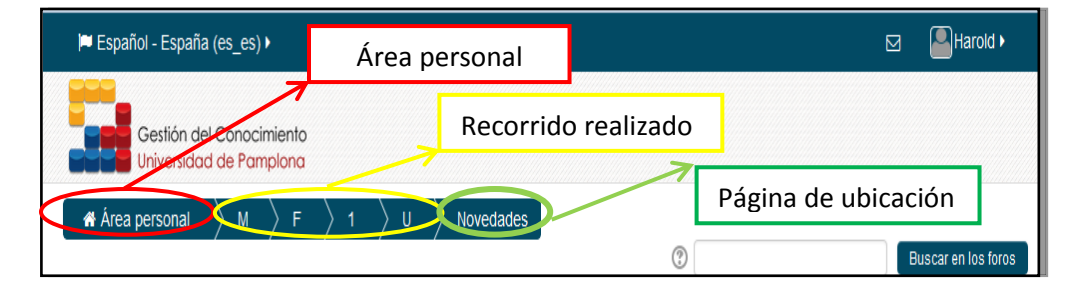

Ilustración 2. Barra de navegación

Facilitando el regreso a páginas anteriores solo con pulsar en el nombre de ella el cual se muestra en la barra de navegación.

Se recomienda no usar los botones para dirigirse adelante o detrás en el navegador cuando se está dentro de Moodle. Para realizar esas acciones se debe usar la barra de navegación.

#### <span id="page-33-0"></span>**6.2.2 Menú de usuario.**

Este menú desplegable proporciona un acceso rápido al Área personal y a varias páginas del usuario: Mi perfil, calendario, Mensajes, Mis archivos privados, mensajes en foros, debates, my grades y Mis insignias.

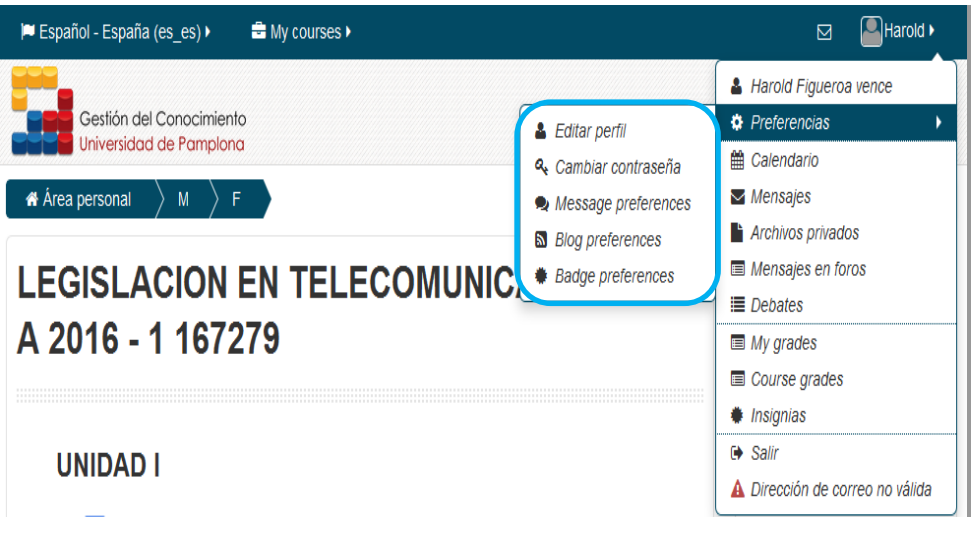

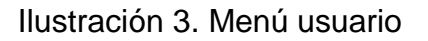

### <span id="page-33-1"></span>**6.2.3 Menú Buscar en los foros.**

Para realizar una búsqueda básica de una o más palabras en cualquier lugar del texto, simplemente escríbalas separadas por espacios.

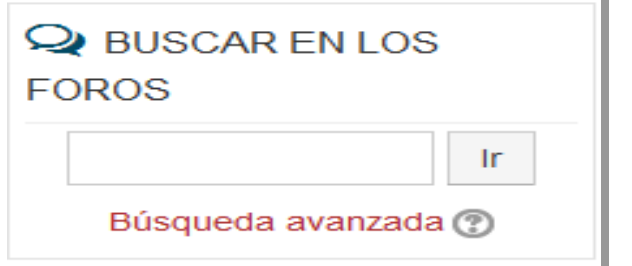

Ilustración 4. Menú buscar en foros

#### <span id="page-34-0"></span>**6.2.4Ultimas noticias.**

Muestra un resumen de los últimos mensajes publicados en el Foro de Novedades del curso. Este listado de anuncios da la posibilidad de acceder al contenido completo del mensaje o de añadir alguno nuevo.

| <b>VULTIMAS NOTICIAS</b>                                                                 |
|------------------------------------------------------------------------------------------|
| Añadir un nuevo tema                                                                     |
| consulta<br>16 de abr. 18:14 Harold Figueroa<br>vence                                    |
| evalucion de competencias<br>16 de abr, 16:59 Harold Figueroa<br>vence<br>Temas antiguos |
|                                                                                          |

Ilustración 5. Menú ultimas noticias

### <span id="page-34-1"></span>**6.2.5 Menú Eventos Próximos.**

Muestra los eventos futuros en una lista resumida. Los eventos son generados directamente desde el calendario y/o las fechas finales de actividades, proporcionando un enlace hacia los detalles completos o directamente hacia la actividad.

<span id="page-34-2"></span>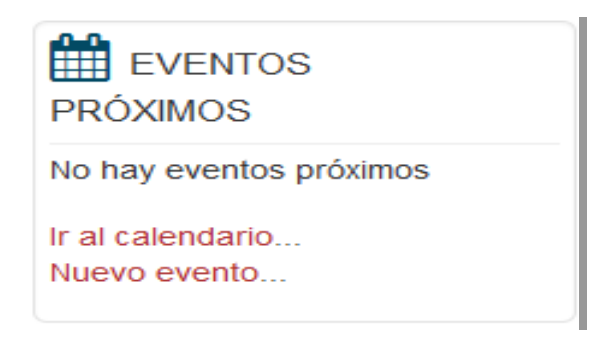

Ilustración 6. Menú Evento próximo

### **6.2.6 Menú Actividad Reciente.**

Mostrar a los participantes la actualización desde la última vez que ingreso al curso, permite acceder a un informe detallado de la actividad reciente como los recursos utilizados, actividades, mensajes en foros y envío de tareas en el último ingreso al curso.

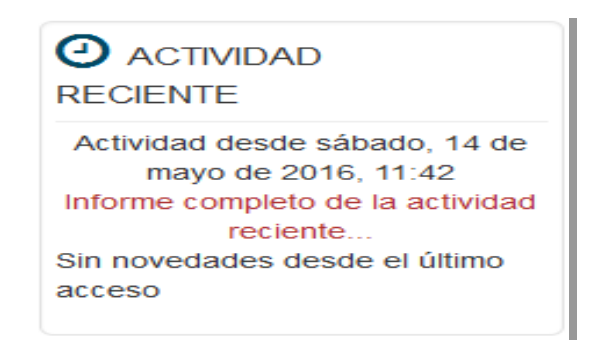

Ilustración 7. Menú actividad reciente

### <span id="page-35-0"></span>**6.2.7 Menú Mensajes.**

Permite al usuario, alumno o profesor, gestionar sus mensajes personales. Junto con un enlace a la ventana de sus Mensajes.

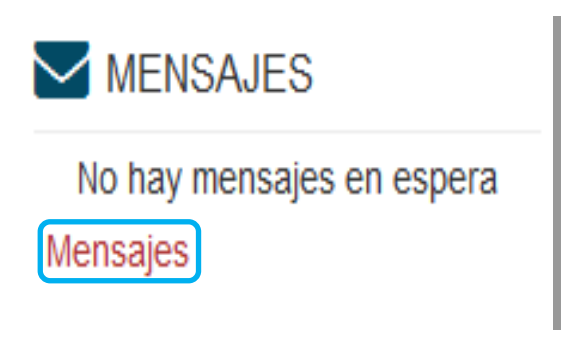

Ilustración 8. Menú mensajes

### <span id="page-36-0"></span>**6.2.8 Menú administración.**

Permite la configuración de las herramientas y gestión de contenidos disponibles dentro de un curso en Moodle.

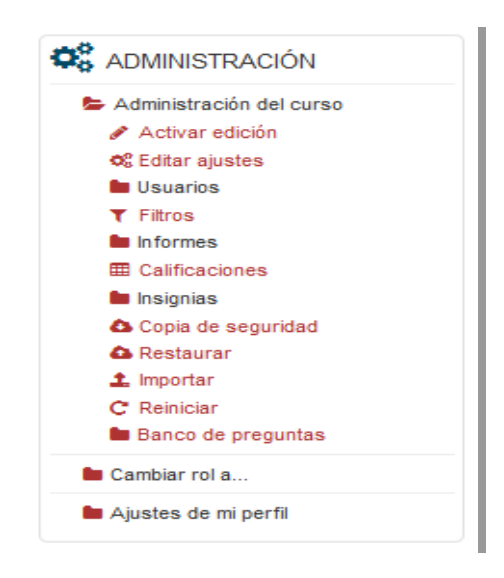

Ilustración 9. Menú administración

## <span id="page-36-1"></span>**6.2.9 Menú participante.**

Muestra los *Participantes* del curso. El profesor puede encontrar información detallada sobre la actividad de cada uno de ellos.

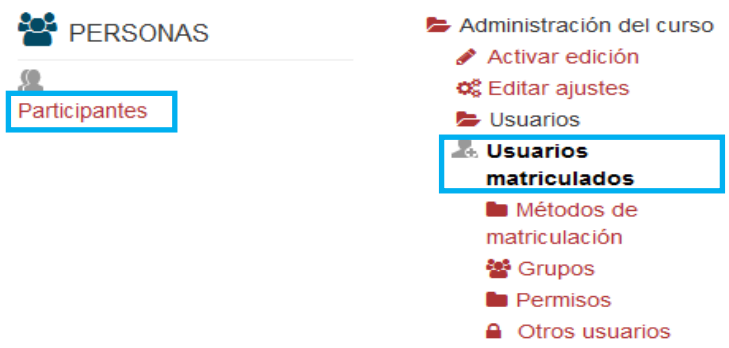

Ilustración 10. Menú personas

#### **6.2.10 Tema.**

Es el espacio dentro de un curso donde se agrega el contenido propio de la materia haciendo uso del editor de texto de Moodle para agregar texto, o insertando un recurso y/o actividad.

#### **6.2.11 Recursos**

Los recursos son información, habitualmente estática, que un profesor quiere que los estudiantes lean o vean, tal como un [archivo](https://docs.moodle.org/all/es/Archivo) o [enlace.](https://docs.moodle.org/all/es/Enlace)

Moodle soporta un rango de tipos de recursos que los profesores pueden adicionar a sus cursos.

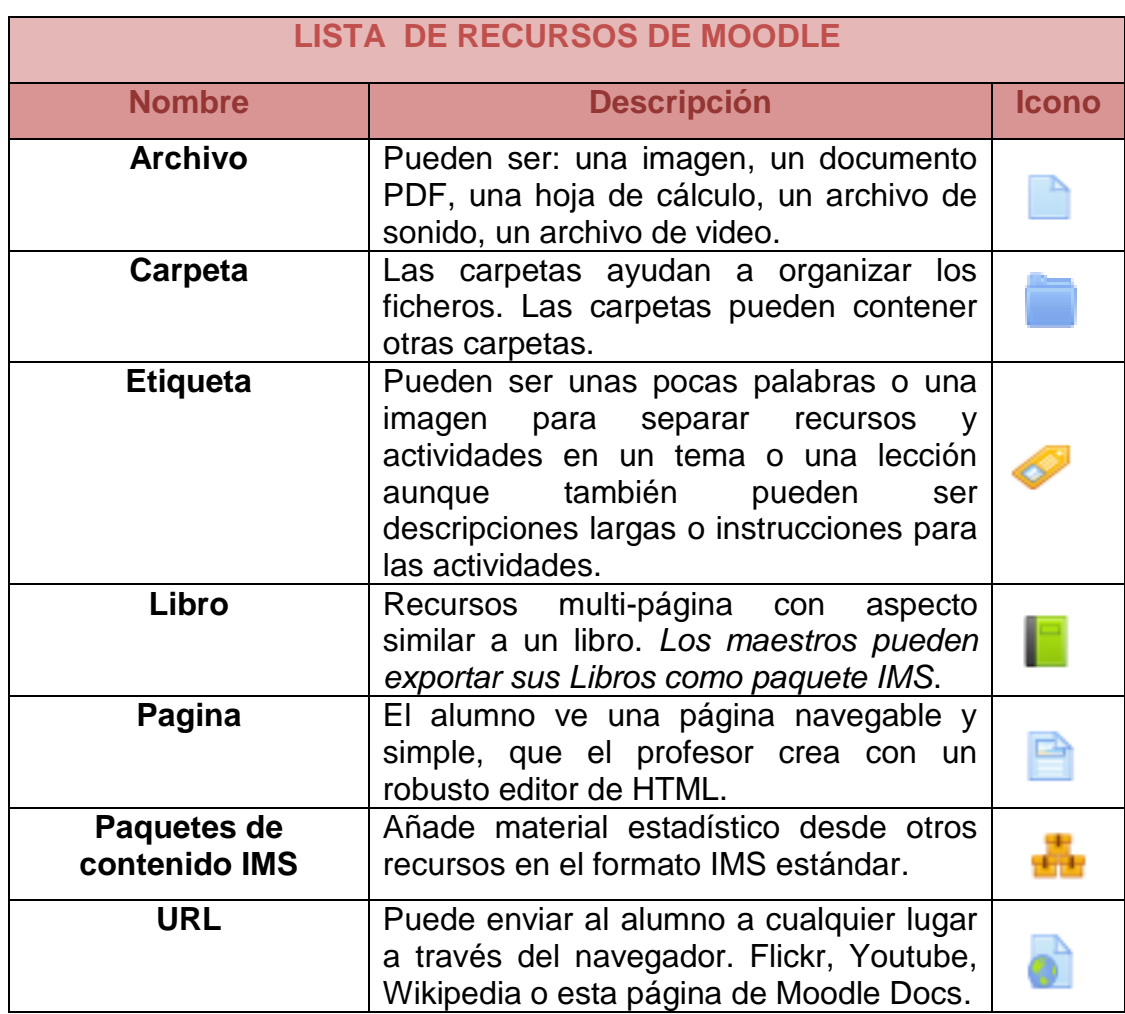

#### <span id="page-37-0"></span>Tabla 6. Recursos de Moodle

### <span id="page-38-0"></span>**6.2.12 Actividades.**

Una actividad es un nombre general para un grupo de características en un curso Moodle. Usualmente una actividad es algo que un estudiante hará, que interactúa con otros estudiantes o con el maestro.

Hay 14 diferentes tipos de actividades en Moodle estándar, y se pueden encontrar al activar [el modo](https://docs.moodle.org/all/es/Activar_la_edici%C3%B3n) edición y elige el enlace para [Añadir una actividad o recurso.](https://docs.moodle.org/all/es/A%C3%B1adir_una_actividad_o_recurso)

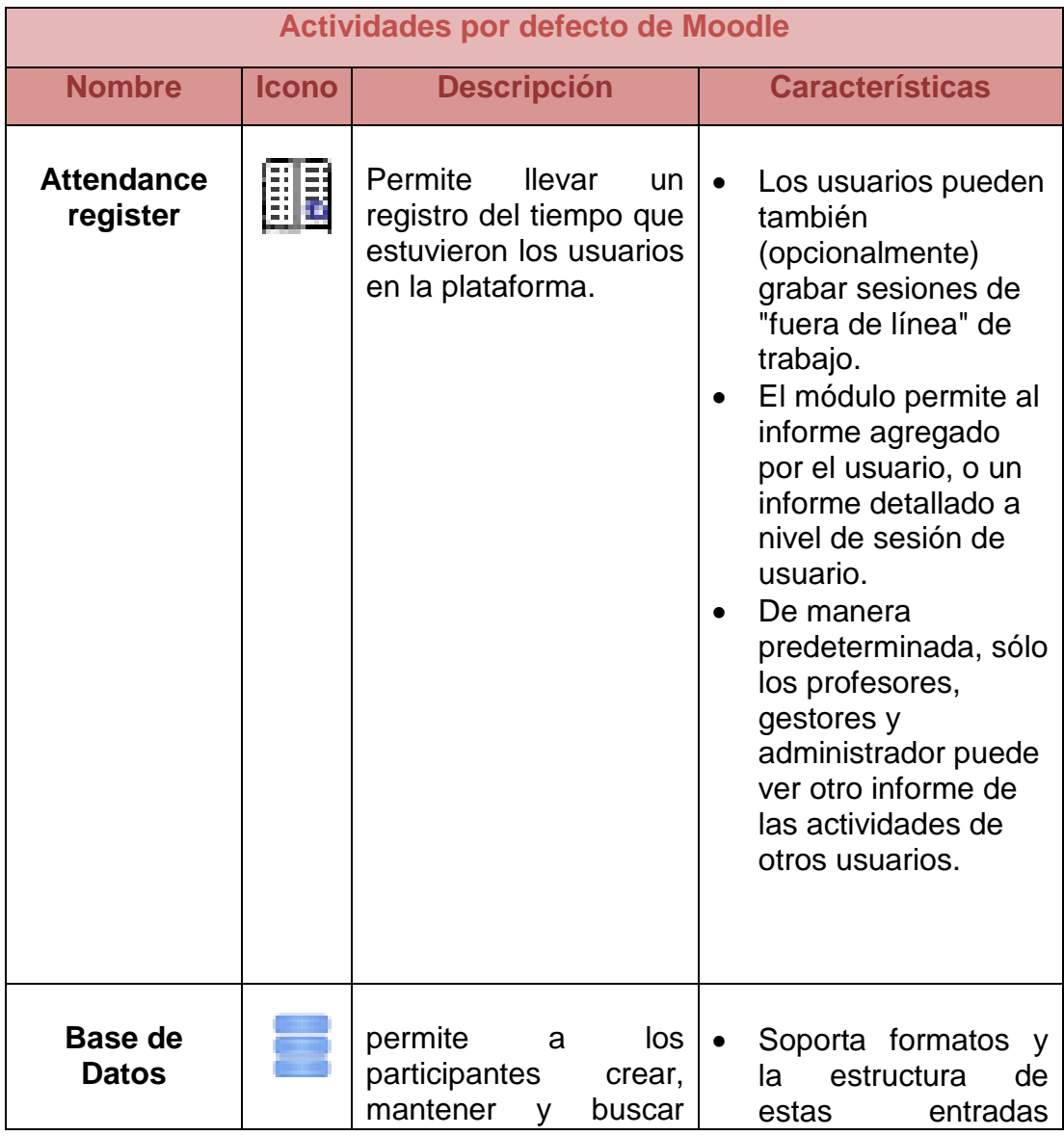

## <span id="page-38-1"></span>Tabla 7. Actividades por defecto de Moodle

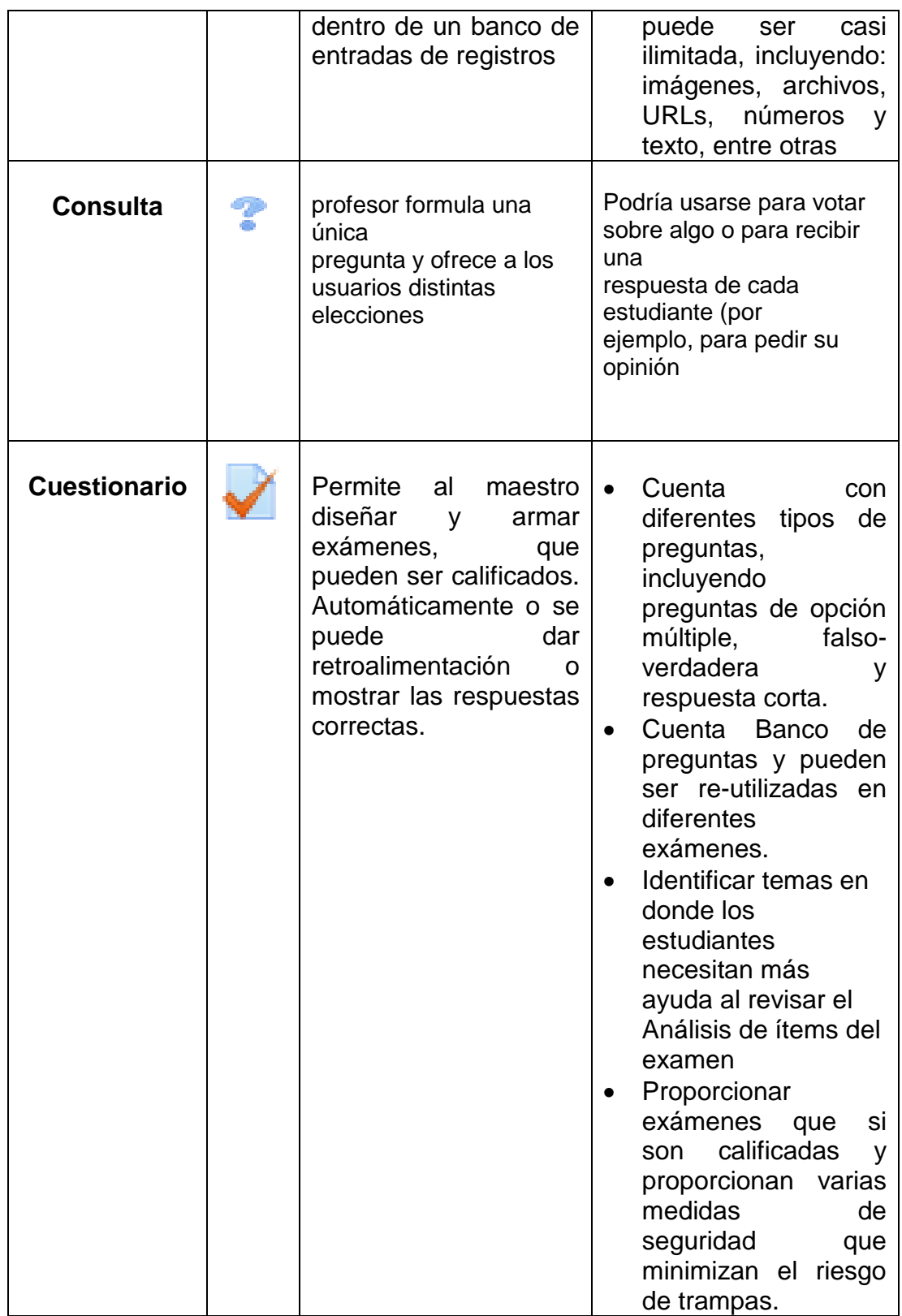

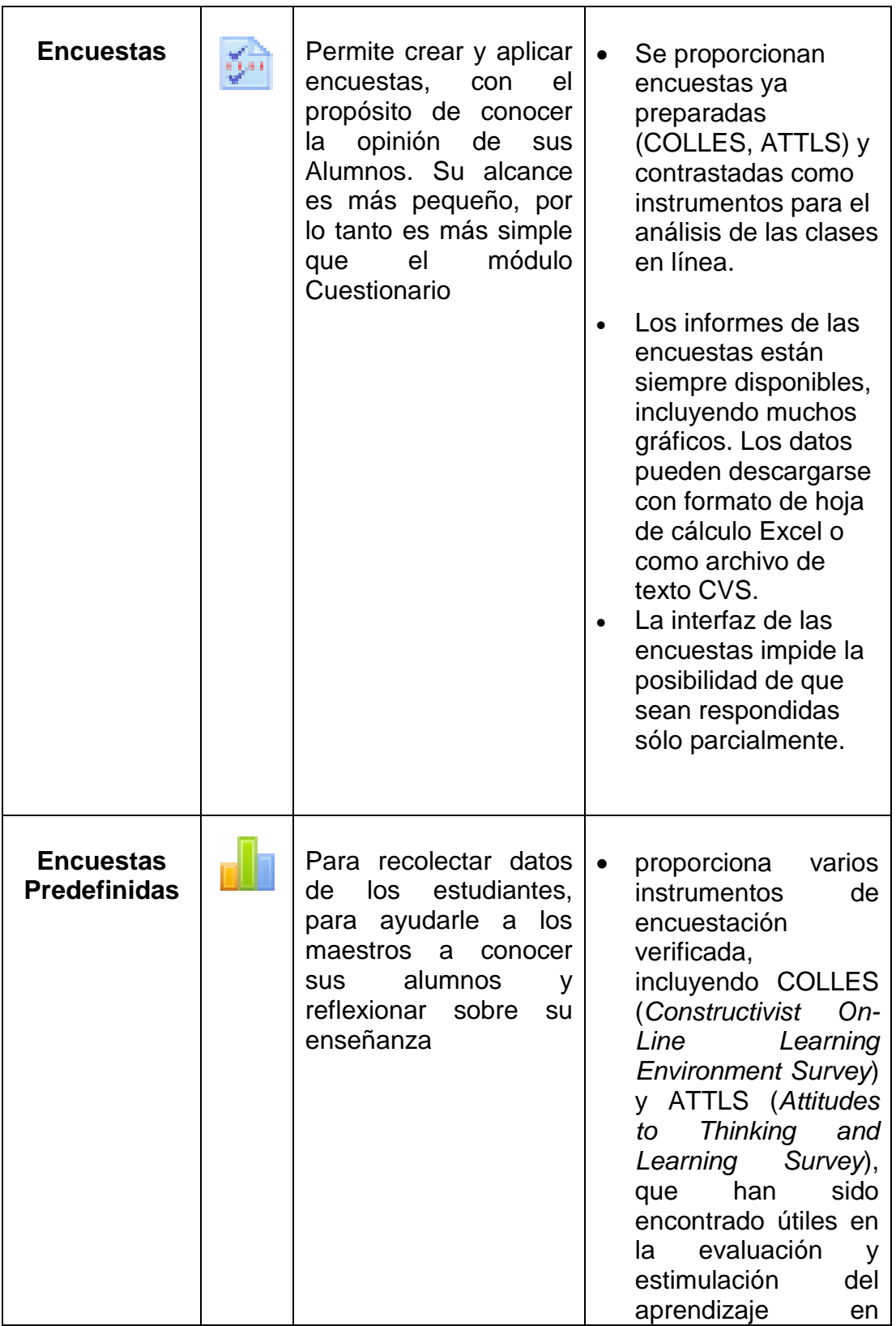

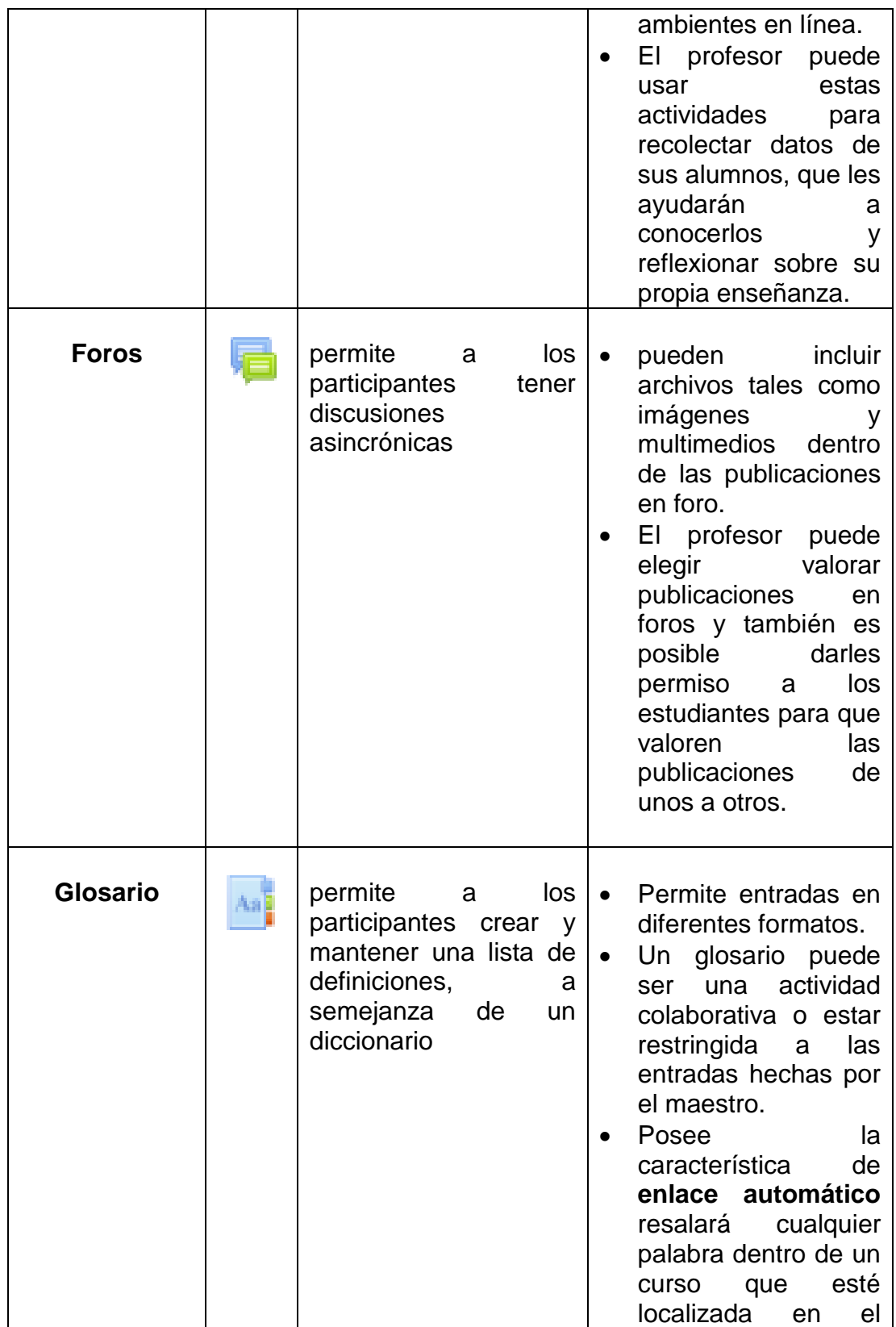

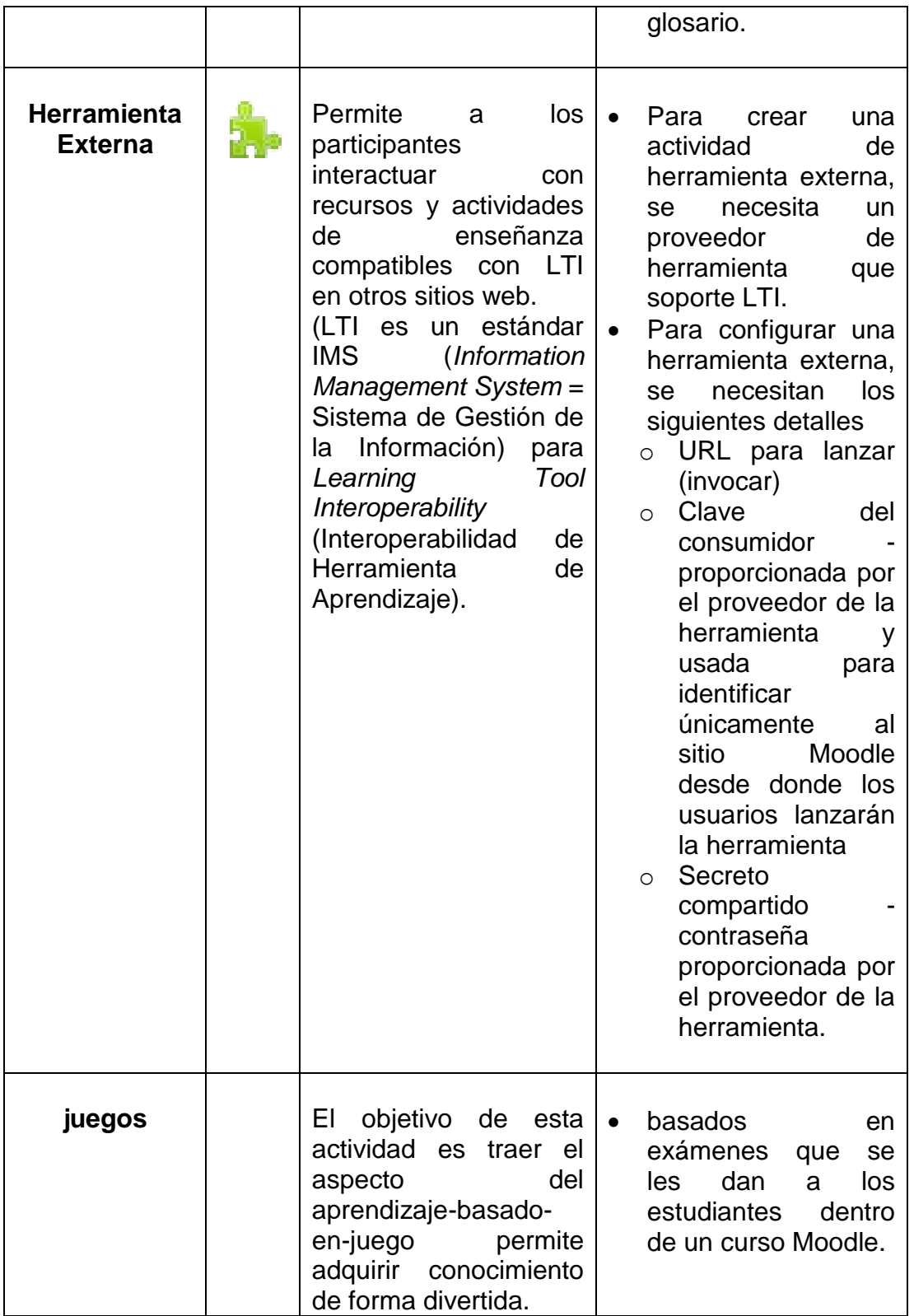

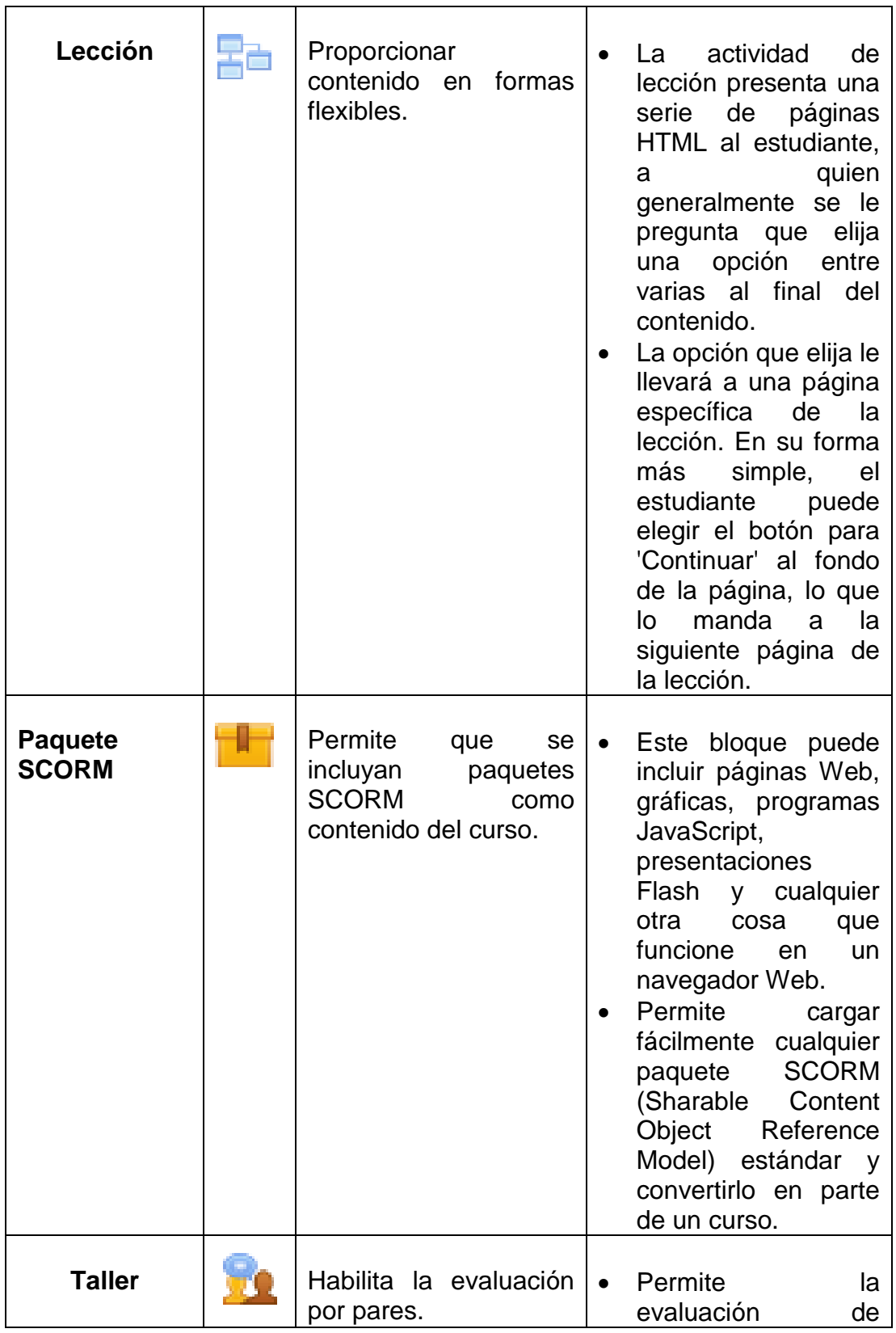

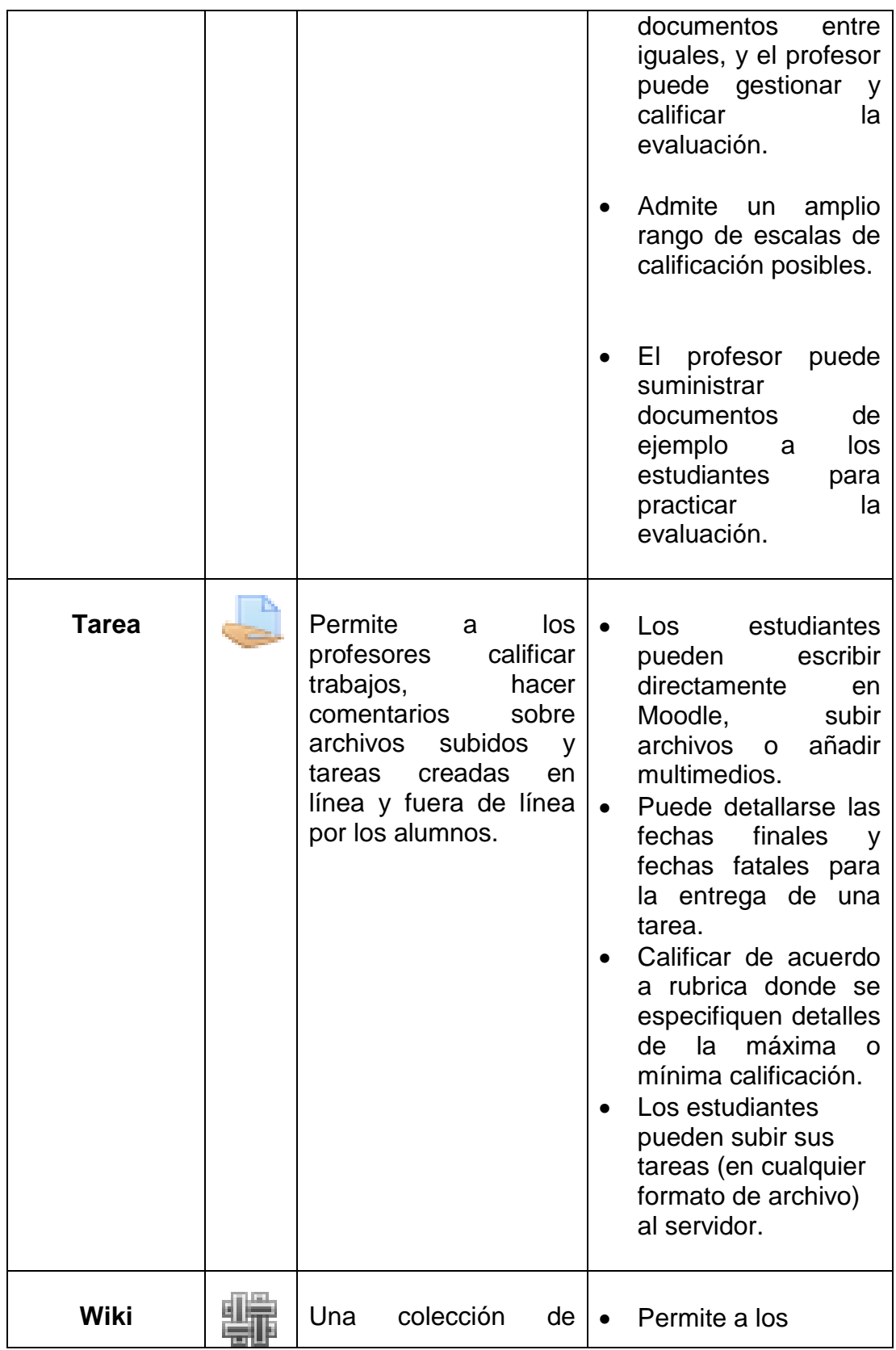

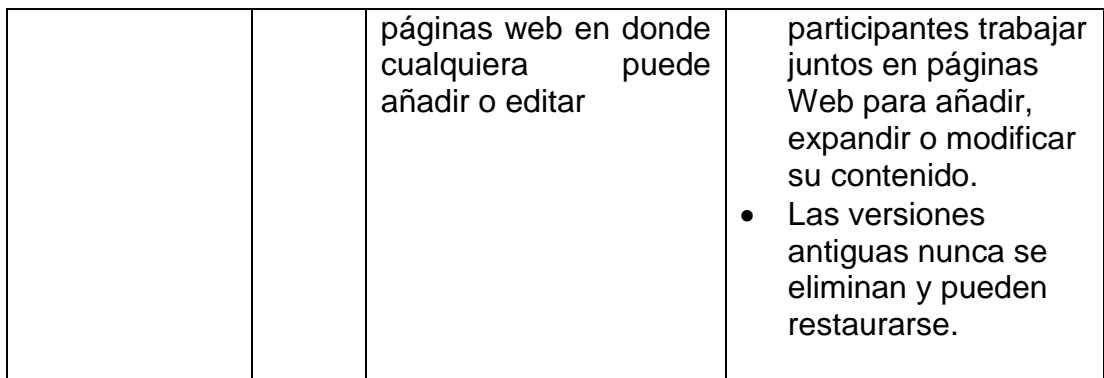

# <span id="page-45-0"></span>**6.3 MONTAJEDEL CURSO LEGISLACIÓN EN TELECOMUNICACIONES EN LA PLATAFORMA VIRTUAL**

Se montó un aula virtual de aprendizaje en la plataforma Moodle de la universidad de pamplona. Con el contenido de la asignatura legislación el telecomunicaciones donde se desarrolló cada uno de los temas de la unidad I, haciendo uso de las herramientas que facilita Moodle

### <span id="page-45-1"></span>**6.3.1 Acceso al curso**.

- 1. **Registrarse como usuario.** Para lo cual se deberá comunicar con el administrador del sitio y comunicarle la intensión de crear el curso o si la plataforma lo permite llenar el formulario de inscripción.
- 2. Acceder al curso. A través de la siguiente URL: <http://revistas.unipamplona.edu.co/moodleUP/login/index.php>
- 3. Ingresar usuario y contraseña para el ingreso a el curso.

#### <span id="page-45-2"></span>**6.3.2Identificación del curso dentro de Moodle.**

- Nombre del curso: *Legislación en Telecomunicaciones A 2016-1*
- Id de curso*: 167279*
- Usuario: *haroldafigueroa*
- Contraseña: *1122401235*

## **Entrar**

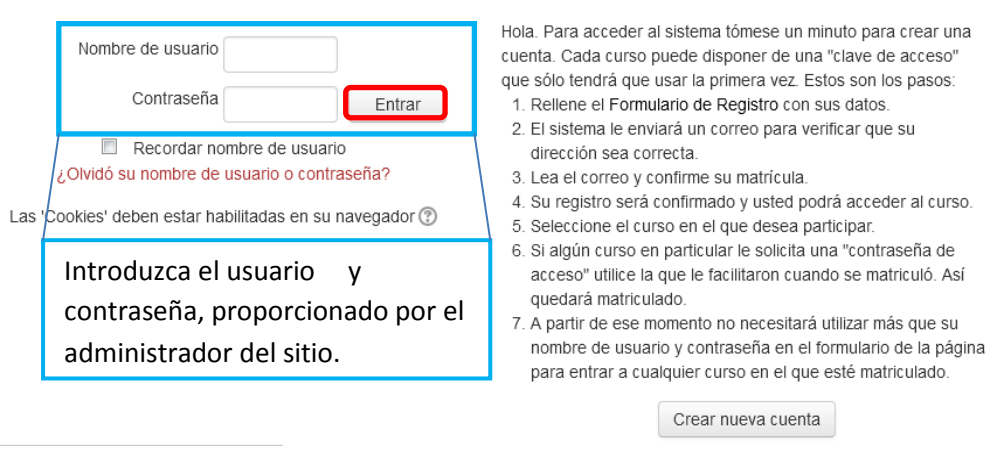

Registrarse como usuario

Ilustración 11. Acceso a Moodle

4. Una vez al estar dentro de la plataforma se selecciona el curso a el cual se desea entrar.

<span id="page-47-0"></span>**6.3.4 Vista general del curso legislación en telecomunicaciones en la plataforma de Moodle.**

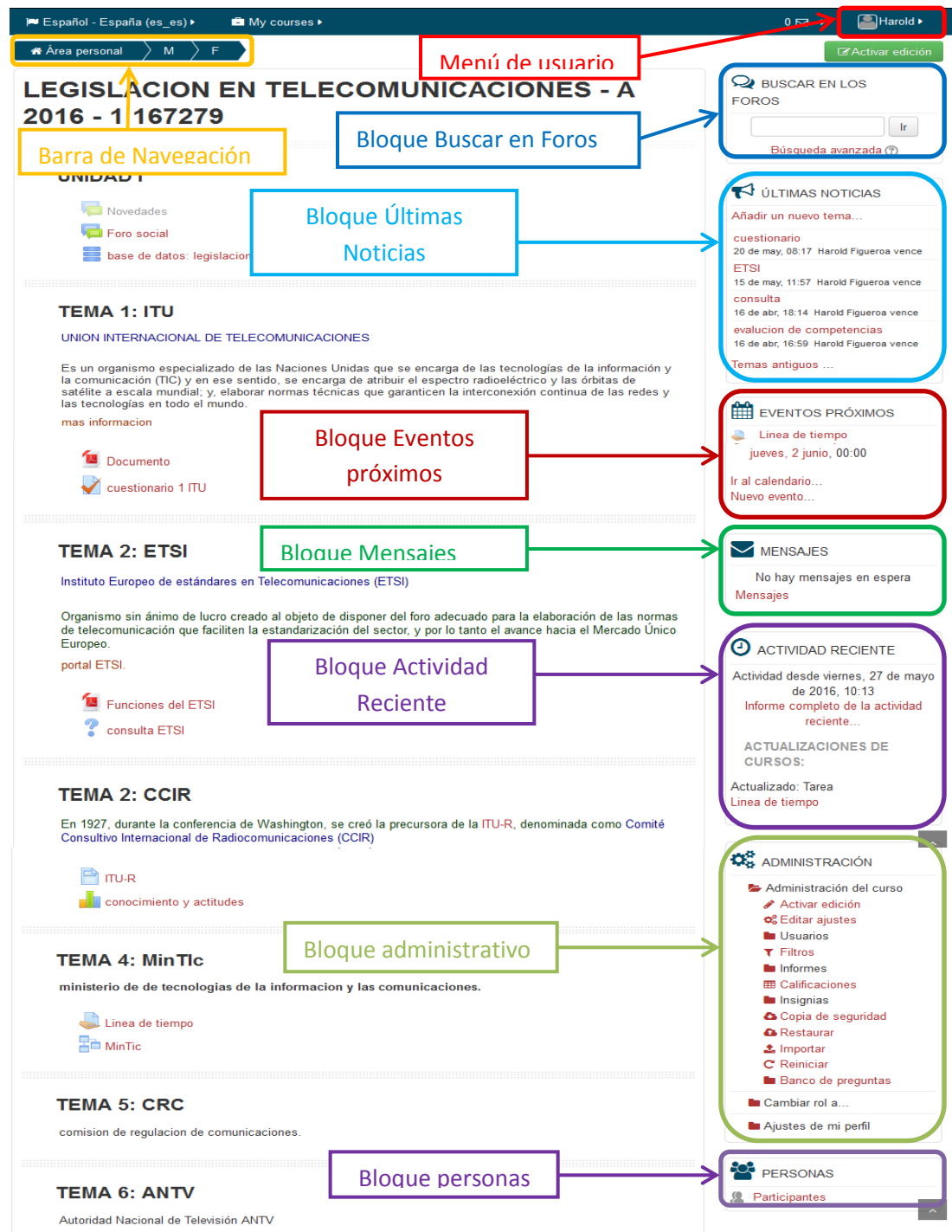

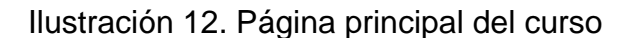

# <span id="page-48-1"></span><span id="page-48-0"></span>**7. GUÍA DE APOYO PEDAGÓGICO COMO ESTRATEGIA PARA LA ENSEÑANZA EN EL CASO DE ESTUDIO.**

Se elaboró la, GUÍA DE APOYO PARA EL USO DE MOODLE 2.6+, para el uso del docente. Que usa la plataforma virtual Moodle, de la universidad de pamplona.

La guía se enfoca en aspectos básicos como lo son el acceso a la plataforma virtual de Moodle de la universidad de pamplona, la configuración básica de las características del curso, y el uso de cada uno de los recursos y actividades que ofrece Moodle para el desarrollo de un curso.

Acceder a la guía "GUÍA [DE APOYO PARA EL USO DE MOODLE 2.6+"](https://1drv.ms/b/s!AnkDODkHVurQgUEVY3sIhyTxKUVq)

## <span id="page-48-2"></span>**7.1 ASPECTOS CONSIDERADOS PARA LA ELABORACIÓN DE LA GUÍA**

### <span id="page-48-3"></span>**7.1.1. A quien está dirigida la guía.**

Esta guía está dirigida al docente que usa Moodle como apoyo para el desarrollo de una asignatura presencial. Ya que la función del profesor desde un punto de vista informático consiste en configuración del curso, ya que es el encargado de agregar recursos y actividades que el alumno requiere para el desarrollo de un aprendizaje activo a través de la interacción con el material didáctico que permite el desarrollo del curso.

Actividades que se desarrollan no meramente leyendo sino haciendo cosas e interaccionando con sus compañeros.[13]

Esta guía le enseña al docente la forma de organizar un curso, como crear e instalar el material didáctico y muestra las actividades que están a disposición y cómo se pueden usar dentro del Ambiente virtual.

### <span id="page-48-4"></span>**7.1.2Rol de profesor (maestro).**

Los profesores (maestros) pueden hacer casi todo dentro de un curso, incluyendo el añadir o cambiar las actividades y calificar a los estudiantes.

## <span id="page-49-0"></span>**7.2 CARACTERÍSTICAS DEL CONTENIDO**

Se realizó a partir de las funcionalidades que Moodle ofrece para la implementación y desarrollo de un curso en dentro de su plataforma.

### <span id="page-49-1"></span>**7.2.1 Título.**

Nombre de la herramienta**.**

## <span id="page-49-2"></span>**7.2.2 ¿Para qué sirve?**

Haciendo referencia a el objetivo principal de un recurso, actividad, menú, que le permite la herramienta a el usuario.

## <span id="page-49-3"></span>**7.2.3 ¿Cómo se crea?**

Son los pasos que un usuario debe seguir para agregar un recurso o actividad, para hacer buen uso de las herramientas disponibles dentro del aula virtual.

Permitiendo configuraciones como: tiempo de apertura y cierre de la actividad, agrupamientos, escala de calificación, si se requiere calificación, orden de los elementos que componen una actividad, apariencia, intentos permitidos, restricción del acceso.

## <span id="page-49-4"></span>**7.2.4 ¿Cómo se funciona?**

Condiciones de uso de una actividad las cuales dependen en gran medida de la configuración establecida en el apartado ¿Cómo se crea?

## <span id="page-49-5"></span>**7.2.5 Seguimiento de la actividad.**

Permite hacer seguimiento de los resultados obtenidos por los estudiantes a partir del desarrollo de las actividades propuestas por el profesor dentro del aula virtual, donde el docente tiene acceso a notas, numero de intentos realizados para la solución de una actividad, estadística de los resultados etc.

Equipado con funcionalidades como descarga de documentos en formato Excel, ods dependiendo de la versión de Moodle que se use.

## <span id="page-50-0"></span>**7.3 CONTENIDO DE LA GUIA DE APOYO PARA EL USO DE MOODLE 2.6+**

### Capítulo 1. MOODLE

Hace mención de las características que hacen de la plataforma virtual Moodle viable para la implementación de cursos para la enseñanza mixta. Presencialvirtual.

- $\bullet$  *i*. QUÉ ES MOODLE?
- Acerca de Moodle
- Software Libre
- Características Básicas de Moodle
- Importancia de Moodle

#### **Moodle.**

o Para conocer el resto de las funcionalidades dirigirse a el capítulo 1. De la GUÍA [DE APOYO PARA EL USO DE MOODLE 2.6+](https://1drv.ms/b/s!AnkDODkHVurQgUEVY3sIhyTxKUVq)

### <span id="page-50-1"></span>**Capítulo 2. ESTRUCTURA BÁSICA DE MOODLE**

Hace referencia a la estructura que permite el funcionamiento del curso, organización interna del curso en función de los roles asignados a los usuarios.

- Estructura básica de Moodle
- Categoría
- Cursos
- Temas
- Bloques
- Roles del Curso
- Los Grupos en Moodle
- Sistema de evaluación

#### **Estructura de Moodle**

o Para conocer el resto de las funcionalidades dirigirse a el capítulo 2. De la GUÍA [DE APOYO PARA EL USO DE MOODLE 2.6+](https://1drv.ms/b/s!AnkDODkHVurQgUEVY3sIhyTxKUVq)

### <span id="page-51-0"></span>**Capítulo 3. Guía de Apoyo para Usuario profesor.**

Inicia como información básica como registrarse como usuario ingreso a la plataforma, descripción de la página principal del curso.

- Registrarse como usuario
- Primer Acceso a Moodle
- Descripción de la página principal

Continúa con la descripción de cada elemento enfocado en los siguientes términos: objetivo, configuración, funcionamiento y seguimiento de actividad. De las siguientes herramientas:

- Barra de navegación
- Menú de Usuario
- Modo edición
- Menú buscar en foros
- Ultimas noticias
- Evento próximo
- Mensajes
- Actividad Reciente
- Personas
	- o Para conocer el resto de las funcionalidades dirigirse a el capítulo 3. De la GUÍA [DE APOYO PARA EL USO DE MOODLE 2.6+](https://1drv.ms/b/s!AnkDODkHVurQgUEVY3sIhyTxKUVq)

### **Capítulo 4. Administración de recursos y actividades**

Este capítulo se enfoca en la configuración de ajustes generales que afectan a todo el curso. Describiendo herramientas que permiten: hacer seguimiento de los estudiantes en el desarrolla de las actividades propuestas en el curso, matrícula de estudiantes, crear agrupamiento, crear copia de seguridad de la información del curso, restaurar copia de seguridad y reiniciar.

- Ajustes comunes del módulo
- Restricciones de acceso
- Configuración de un curso
- Actividad de los estudiantes
- Menú Participantes
- Usuarios matriculados
- Método de matriculación
- Grupos
- Crear grupo en bloque administración.
- Agrupamientos
- Visión general
- Filtros
- Copia de seguridad, restauración e importación
- **•** Reiniciar

#### **Administración de recursos y actividades**

o Para conocer el resto de las funcionalidades dirigirse a el capítulo 4. De la GUÍA [DE APOYO PARA EL USO DE MOODLE 2.6+](https://1drv.ms/b/s!AnkDODkHVurQgUEVY3sIhyTxKUVq)

### **Capítulo 5. AGREGAR RECURSO O ACTIVIDAD**

Permite agregar un recurso o actividad a un tema estas actividades y recurso son diseñadas por el docente.

#### **Agregar recursos**

Permite a el profesor mostrarle al alumno cualquier tipo de documentación ya sea en formato texto, audio, video, etc.

Recursos de Moodle

- Agregar Archivo
- Agregar Carpeta
- Agregar Etiqueta
- Agregar libro
- Agregar Página
- Agregar Paquete de contenidos IMS
- Agregar URL

#### **Recursos**

o Para conocer el resto de las funcionalidades dirigirse a el capítulo 5. De la [GUÍA](https://1drv.ms/b/s!AnkDODkHVurQgUEVY3sIhyTxKUVq) DE [APOYO PARA EL USO DE MOODLE 2.6+](https://1drv.ms/b/s!AnkDODkHVurQgUEVY3sIhyTxKUVq)

#### Agregar actividad

Permite al profesor agregar actividades con la finalidad de: evaluar, realizar consultas, crear archivo, crear contenido a partir de la interacción del grupo. Una actividad es algo propuesto y que el alumno deberá desarrollar. "alga para hacer"

- Base de datos
- Consulta
- Cuestionario
- Encuesta
- Encuestas predefinidas
- Foro
- Foro Novedades
- **•** Glosario
- Herramienta externa
- Lección
- SCORM
- Tarea

### **Actividades**

o Para conocer el resto de las funcionalidades dirigirse a el capítulo 5 de la GUÍA [DE APOYO PARA EL USO DE MOODLE 2.6+](https://1drv.ms/b/s!AnkDODkHVurQgUEVY3sIhyTxKUVq)

### <span id="page-54-0"></span>**8. ASPECTOS GENERALES PARA LA APLICACIÓN DE B – LEARNING**

- 1. Montar la asignatura la asignatura dirigida por el docente en una plataforma virtual de aprendizaje "software educativo". Que permita la gestión, seguimiento de los recursos educativos y permita la interacción on-line con los participantes del curso.
- 2. Se requiere que los profesores tangan manejo de competencias digitales que faciliten la integración de las Tecnologías de Comunicación e Informacion TIC en los procesos de formación.
- 3. Facilitar herramientas y contenidos a los estudiantes para que le permitan la profundización del conocimiento más allá del aula de clases.
- 4. El docente asume nuevas tareas y roles como tutor presencial y tutor virtual. Con la finalidad de guiar y acompañar a el alumno en el proceso continuo de su formación académica.
- 5. Le corresponde la tarea de crear o copiar contenidos digitales respetando los derechos de autor, para subirlos al curso y realizar el seguimiento de las actividades propuestas.
- 6. Establecer horarios de asesorías para el contacto con los estudiantes fuera de la clase presencial, con la finalidad de resolver dudas a través de las herramientas de comunicación presentes en un AVA. O a través de otro sistema de comunicación como el correo electrónico.
- 7. se debe considerar cuidadosamente requisitos como el problema de aprendizaje, características de la audiencia, problemas de tiempo, problemas tecnológicos, y más.[5]
- 8. Agrupamiento de los estudiantes en grupos pequeños para llevar a cabo diferentes sesiones programadas.

Los aspectos descritos anteriormente permiten llevar a cabo con éxito un curso combinado donde las tecnología se convierten en un medio esencial para la generación de conocimiento a través de la interacción alumnoprofesor, alumno-web, y alumno-alumno.

### <span id="page-55-0"></span>**8.1 Por parte de la universidad**

Promover la apropiación uso de herramientas basadas en tecnología de la información y comunicación TIC en los procesos de formación pertinentes a la asignara.

Facilitar *software* educativo que permitan optimizar el proceso de enseñanza – aprendizaje en el aula de clases.

Brindar soporte a la plataforma virtual de aprendizaje"software educativo" para la solución de problemas que se puedan presentar en el aula virtual.

Dotar a los salones de clases con recursos tecnológicas de calidad tales como un acceso a internet de banda ancha y computadores de última generación facilitando la implantación de una modalidad de aprendizaje *Blended-Learning.*

#### <span id="page-55-1"></span>**8.2 Por parte del Docente**

Manejo de competencias digitales que faciliten la integración de las Tecnologías de Comunicación e Informacion TIC en los procesos de formación.

La construcción de los propios componentes de contenido.[5]

Definir la estrategia de aprendizaje que se implementara para el desarrollo de cada actividad.

### <span id="page-55-2"></span>**8.3 Por parte del estudiante**

Tener Conocimientos básicos en el manejo de herramientas informáticas, estar familiarizado con entornos virtuales de aprendizaje, manejo de las herramientas de comunicación "chat, correo" y destreza para la navegación web.

<span id="page-55-3"></span>Contar con cierta disponibilidad de tiempo para dedicarle al desarrollo del curso por fuera del aula.

#### **CONCLUSIONES**

- Se realizó el montaje del curso legislación en telecomunicaciones en el aula virtual de aprendizaje Moodle de la universidad de pamplona donde se montó el contenido programático del curso y se desarrolló cada tema propuesto en la unidad I haciendo uso de las potentes herramientas que brinda esta plataforma.
- Se elabora la guía para el manejo de la asignatura legislación en telecomunicaciones a través del aula virtual Moodle donde como acceder configurar y hacer seguimiento de las herramientas que maneja este software.
- Al hacer uso de las herramientas B-Learning se facilita el acceso a la información y el conocimiento por parte de los entes que participan en la construcción de conocimiento.
- Se evidencian las nuevas cualidades del docente para realizar el acompañamiento en el manejo de herramientas para el desarrollo de una asignatura como lo son: Guiar, estimular, evaluar la enseñanza impartida para contribuirle al estudiante en la construcción de su propio aprendizaje.
- Se destaca la importancia de tener herramientas tecnológicas al alcance y disposición del estudiante en el aula de clases, para la auto-gestión del aprendizaje.
- Se enfatiza sobre la importancia que las universidades faciliten herramientas TIC para generar con ello, un espacio donde se dé una constante participación de los estudiantes en el aula de clase

#### **RECOMENDACIONES**

#### <span id="page-57-0"></span>Para el docente

- Para la crear un curso el docente debe dirigirse al administrador del curso y manifestarle la intención de crear un curso, facilitarle el nombre de la asignatura, la duración "tiempo", los nombres y correos de los estudiantes que hacen parte del curso.
- Para la implementación de herramientas Blended Learning como apoyo para un curso presencial es de gran importancia que el docente a cargo del curso tanga un manejo amplio de las herramientas que brinda Moodle y otras que le permitan estructurar el curso.
- Para el uso de las herramientas que brinda Moodle se recomienda apoyarse en la guía para el uso de Moodle para el usuario docente en donde se explica paso a paso como configurar un curso, agregar una actividad o recurso y el uso de cada elemento del tablero de Moodle.
- Certificarse en competencias digitales, que le permitan al profesor producir, editar y publicar material que cumpla con los estándares de diseño, didáctica, autoaprendizaje, multimedia. Privilegiando el buen uso de las herramientas TIC, generando calidad en los contenidos con los cuales se pretende generar conocimiento.
- Al finalizar un curso se debe contar con herramientas que le permita a los estudiantes la valoración del curso y del trabajo "evaluación" del docente por parte de los estudiantes.

Para el estudiante

 El estudiante debe tener competencias en el uso y manejo de tic, debe estar familiarizado con un ambiente virtual de aprendizaje AVA. Si no lo está al docente le corresponde la tarea de explicarle la estructura y organización del curso virtual y además debe facilitarle herramientas como guías de uso, video- tutoriales para el uso de Moodle.

### Para la universidad

- Capacitar a estudiantes y profesores en el uso de herramientas que optimicen el proceso de enseñanza y aprendiza a través del uso de plataformas virtuales de aprendizaje, como Moodle.
- Facilitar herramientas para el desarrollo de habilidades en el uso y manejo de TIC en el aula de clases. Mejorando recursos como: computadores, adquisición de software y acceso a internet de calidad

Lo anterior, con miras a desarrollar procesos de mejoramiento en la integración de las TIC en el aula. Encaminando a la materialización de innovaciones educativas cuando se vaya logrando experiencia y experticia en el trabajo pedagógico y las TIC.

### **REFERENCIAS BIBLIOGRÁFICAS**

- <span id="page-59-0"></span>[1] T. Y. Escuela, "Las tics en el ámbito educativo," pp. 1–9.
- [2] ministerio de educacion Nacional, "Ventajas pedagógicas y didácticas de la incorporación de TIC," 2012. .
- [3] O. para la C. y El and D. Económico, "Information and Communication Technology (ICT) and the Quality of Learning. OECD.," vol. 1, 2006.
- [4] D. A. Martínez, "Blended learning: modelo virtual-presencial de aprendizaje y su aplicación en entornos educativos," *I Congr. Int. Esc. y TIC. IV Forum Novadors*, no. 2004, p. 8, 2007.
- [5] J. Bersin, "Blended Learning Program Management : WhatWorks," no. January, 2006.
- [6] G. Menese, *El proceso de enseñanza- aprendizaje: el acto didáctico*. 2007.
- [7] L. Morán, "Blended-Learning. Desafío y oportunidad para la educación actual.," *Edutec. Rev. Electrónica Tecnol. Educ.*, vol. No. 39, pp. 1–19, 2012.
- [8] J. C. G. Mariño, "B-Learning utilizando software libre, una alternativa viable en Educación Superior," *Rev. Complut. Educ.*, vol. 17, no. 1, pp. 121 – 133, 2006.
- [9] M. D. E. Entrega and D. E. L. Servicio, "Universidad tecnológica de méxico."
- [10] I. Salinas, "Entornos virtuales de aprendizaje en la escuela: tipos, modelo didáctico y rol del docente," *Pontif. Univ. Católica Argentina*, pp. 1–12, 2011.
- [11] R. R. Inmigrancia, "Diagnosis of the use of ICT in three state schools of Soledad (Atlántico)," 2011.
- [12] Internetya.co, "7 razones par escoger Moodle," 2014. [Online]. Available: http://www.internetya.co/7-razones-de-por-que-escoger-moodle-comoplataforma-de-formacion/.
- [13] E. C. Virtual, "Una introducción a la herramienta base del Campus virtual de la ULPGC," pp. 1–136.
- [14] S. U. I. Salamanca, "Análisis y Perspectiva de la Modalidad Educativa Blended Learning," *30 -diciembre*, 2012. [Online]. Available:

https://aprendizajemixtogrupo2.wikispaces.com/1.+Definici%C3%B3n+apren dizaje+mixto.

- [15] Moodle docs. [http://moodle.org/30/en/Main\\_page](http://moodle.org/30/en/Main_page)
- [16] GATE. Manual Moodle. http://cvsp.cucs.udg.mx/drupal6/documentos/manualmoodle.pdf